# **Welcome Claim Administrators**

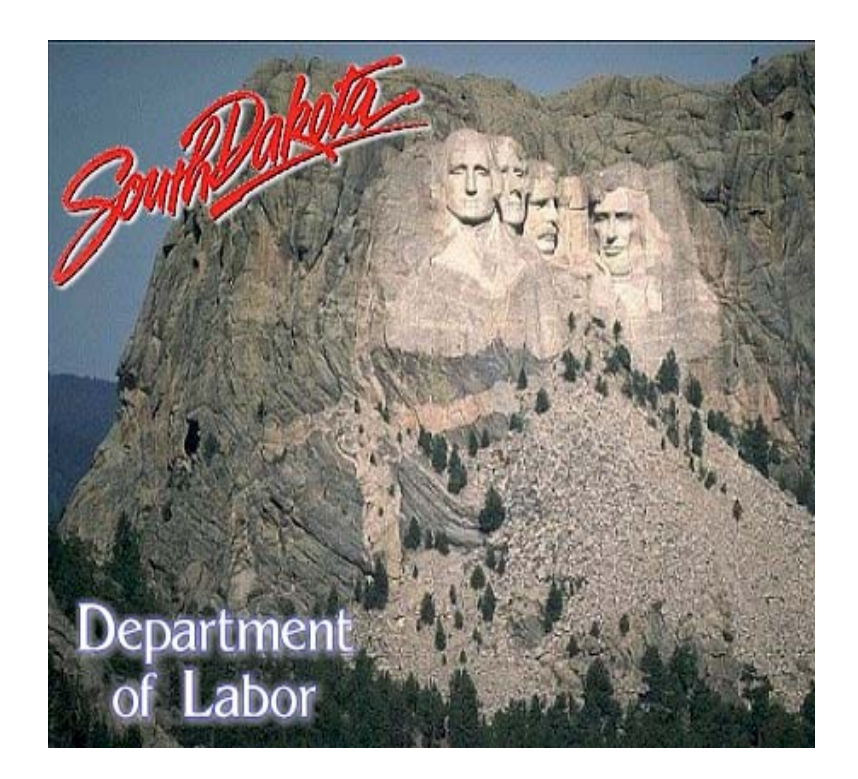

**to South Dakota Department of Labor's Workers' Compensation Web Application for Electronic Filing (LD66FROI)** 

This document outlines the functionality, fields and requirements for the First Report of Injury Management System.

Statutes (62-6-2 and 62-6-3) governing the reporting of Workers' Compensation injuries follow:

- 62-6-2. Employer's report of injury -- Failure to report as misdemeanor. An employer covered by the provisions of this title who has knowledge of an injury that requires medical treatment other than minor first aid or that incapacitates the employee for seven or more calendar days shall file a written report with:
	- (1) The Department of Labor when the employer is self-insured under § 62-5-5; or
	- (2) The employer's insurer when the employer has insured the liability under § 62-5-2 or 62- 5-3.

The report shall be filed within seven calendar days, not counting Sundays and legal holidays, after the employer has knowledge of the injury, unless the employer had good cause for failing to file the written report within the seven-day period. The report shall be made on a form approved by the Department of Labor. Any employer who fails to file a report as required by this section is guilty of a Class 2 misdemeanor and is subject to an administrative fine of one hundred dollars payable to the Department of Labor.

• 62-6-3. Insurer to file copy of injury report with department -- Notice of denial of coverage by insurer or employer -- Suspension, revocation, or refusal of authority for noncompliance. The insurer shall file a copy of the report required by § 62-6-2 with the Department of Labor within ten days after receipt thereof.

The insurer or, if the employer is self-insured, the employer, shall make an investigation of the claim and shall notify the injured employee and the department, in writing, within twenty days from its receipt of the report, if it denies coverage in whole or in part. This period may be extended not to exceed a total of thirty additional days by the department upon a proper showing that there is insufficient time to investigate the conditions surrounding the happening of the accident or the circumstances of coverage. If the insurer or self-insurer denies coverage in whole or in part, it shall state the reasons therefor and notify the claimant of the right to a hearing under § 62-7-12. The director of the Division of Insurance, or the Secretary of Labor if the employer is self-insured, may suspend, revoke, or refuse to renew the certificate of authority, or may suspend or revoke all certificates of authority granted under Title 58 to any company or employer which fails, refuses, or neglects to comply with the provisions of this section. A company or employer which fails, refuses, or neglects to comply with the provisions of this section is also subject to an administrative fine of one hundred dollars payable to the Department of Labor for each act of noncompliance, unless the company or employer had good cause for noncompliance.

Electronic Internet filing via the web application has been identified as the form approved by the Department of Labor for **"initial"** submissions of employment injuries (First Reports of Injury) and related payments (Monthly Payment Reports).

It is our long-term goal to eliminate the filing of paper First Reports of Injury (Form 101), Monthly Payment Reports (Form 107), extension requests (Form 106) and disability/rehabilitation determinations (Forms 110, 111 and 113).

## *Registration*

Prior to accessing the LD66FROI Workers' Compensation web application, the Division of Labor and Management must be contacted at (605) 773-3681 for verification of information on file. The following information will be requested and/or verified:

### **Carrier Code (NAIC)**

- Insurance Providers will use the carrier code (NAIC) assigned them
- Third Party Administrators will use a shortened version of the TPA number assigned by the South Dakota Division of Insurance upon registration with the Division.
- Self-Insured Employers and Claim Handling Offices will be assigned a unique (pseudo) number by the Division of Labor and Management that will be considered their carrier code for all future correspondence with the Division.

#### **Federal Employer Identification Number**

• 9 - digit assigned FEIN

#### **Doing Business As (DBA) Name**

• Name under which you do business

#### **Business Name**

• May or may not be the same as DBA name.

#### **Address Line 1**

• Mailing address1

#### **Address Line 2**

- Mailing address2
- **City**
- City where located

#### **State**

• State abbreviation for location

#### **Zip Code**

• Zip+4 if available for mailing address

#### **Phone Number**

• Primary telephone number to be used to contact the claim administrator regarding questions on workers' compensation

#### **Contact Person**

• Individual(s) that will be primary workers' compensation contact(s) for the Division of Labor and Management

#### **Email address**

• E-mail address for contact person(s).

Once the above information is provided/verified, a UserID and password will be assigned.

Currently, access to our application is assigned to a Claim Administrator's physical location, not an individual. Two requirements apply with regard to UserID/password assignments:

- 1) If a Claim Administrator has multiple physical locations submitting claim information, each location MUST be registered and be assigned a unique UserID/password.
	- Multiple individuals residing at the same physical location will use the same UserID/password.
- 2) Each entity having a unique carrier code must also have a unique UserID/password.

# *Accessing the Website*

The South Dakota Department of Labor First Report of Injury Management System (includes First Reports of Injury and Monthly Payment Reports) website can be found by using the URL: http://www.sdjobs.org. The following screen will appear:

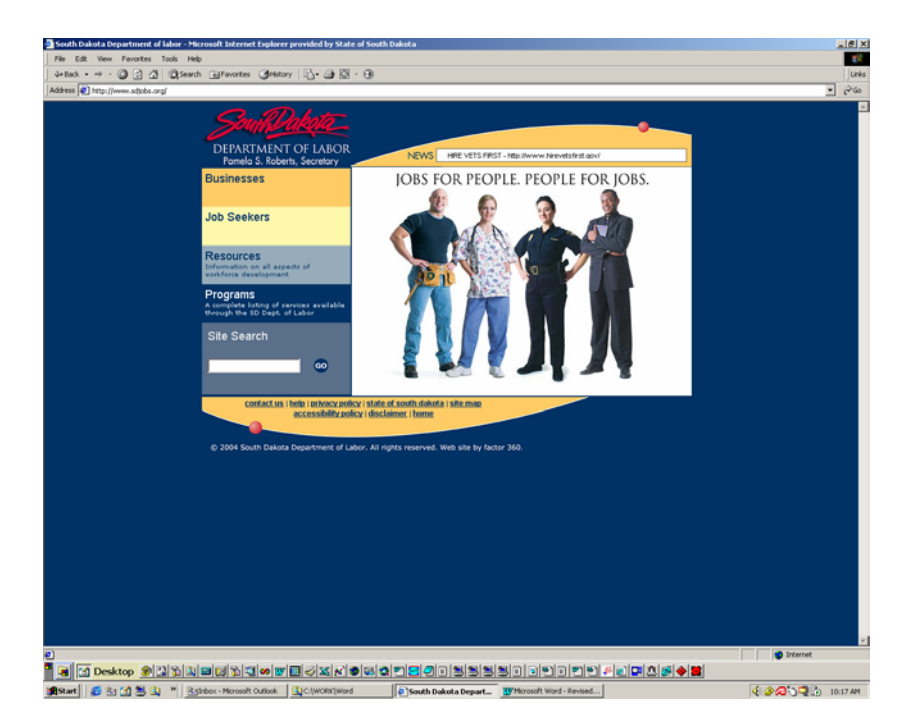

Locate and click on the tab labeled "Programs". You will be provided with a list of available program links.

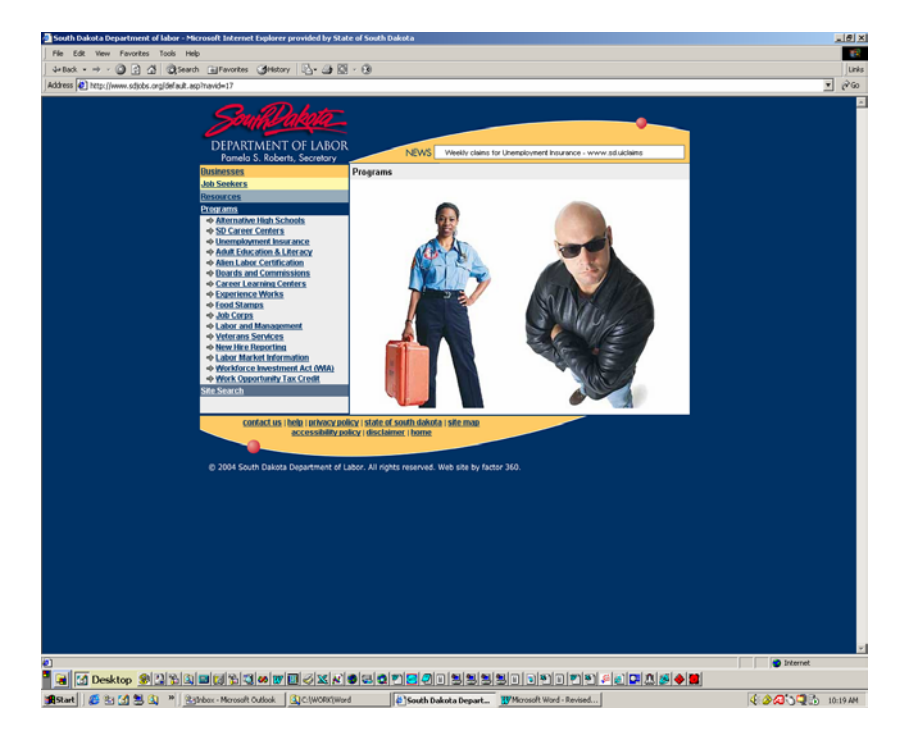

Locate the "Labor and Management" link and click. You will be routed to the Labor & Management home page, which follows:

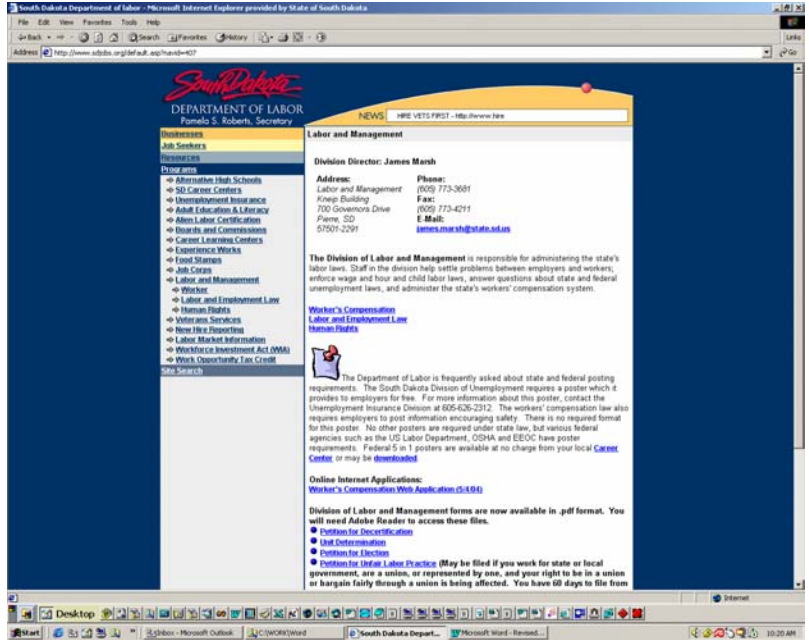

Locate the link entitled **Online Internet Applications:** Workers' Compensation Web Application (5/4/04). By clicking on the Workers' Compensation Web Application (5/4/04) link, you will be routed to the First Report of Injury Management System Welcome Page, reflected below:

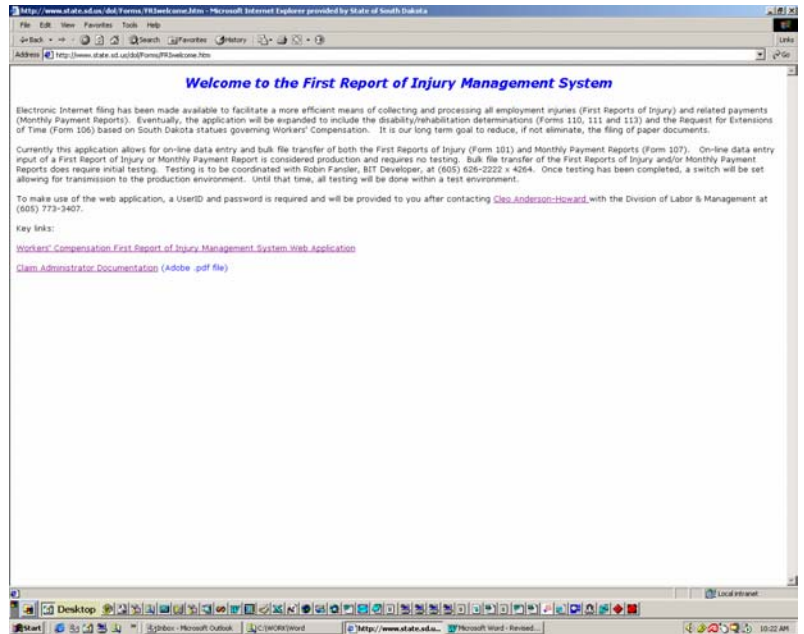

The First Report of Injury Management System Welcome Screen provides general information with regard to the web application. In addition to outlining various methods in place for submission of "initial" First Reports of Injury (Form 101) and Monthly Payment Reports (Form 107), the welcome page contains the entry points (links) to the actual Workers' Compensation Web Application and the electronic version of this document.

As stated on the welcome page, Claim Administrators wishing to perform bulk file upload transmissions will be required to perform transmission tests. Often adequate testing has been achieved after 1 or 2 transmissions. The testing is strictly to determine if the data is in the appropriate format and, if errors exist, to walk through the error messages generated with the Claim Administrator.

For bulk file upload transmission, initial Claim Administrator profiles reflect "test". It is important to note that during the testing, information being submitted is NOT updating the production environment. Once testing has been completed, the profiles will be modified to "production" and transmissions can be made that update our production environment. Please make note of the fact that it is quite possible for a Claim Administrator to be "production" for transmission of Monthly Payment Reports and "test" for First Report of Injury transmission or vise-versa.

When ready to test the electronic filing (bulk file transfers) functionality within the web application, you are asked to contact Robin Fansler, Bureau of Information and Telecommunications Development, at (605) 626-2222 x4264.

### **NOTE: This application is compatible with Internet Explorer v5.0 and above.**

To enter the First Report of Injury Management System, click on the link provided on the First Report of Injury Management System Welcome Screen and you will be prompted for the UserID/password that has been assigned to your location. The screen requesting the UserID/password is reflected below:

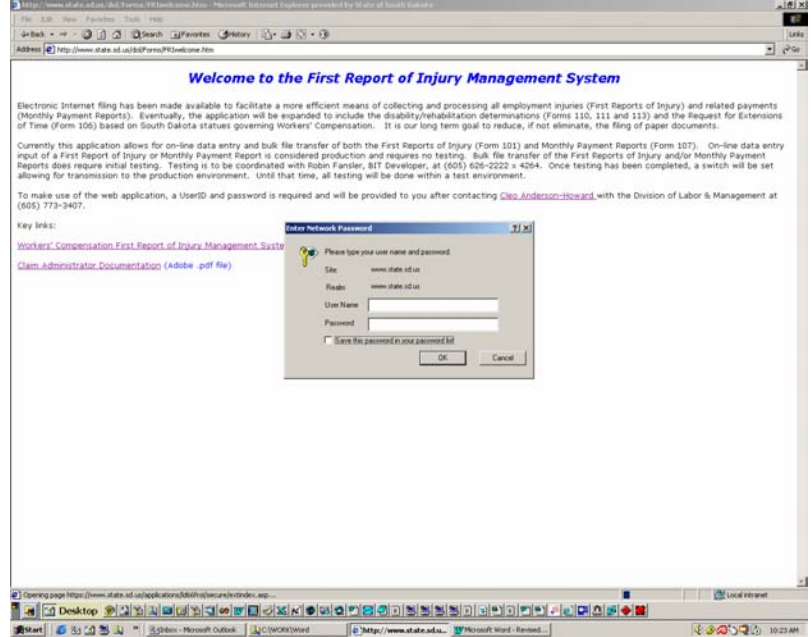

The assigned UserID is not case sensitive, however, the password must be entered in the case provided.

After entering the UserID/password assigned, the Welcome to the South Dakota Department of Labor First Report of Injury Management System Important Program Notes informational splash page will appear. The informational splash page is reflected below:

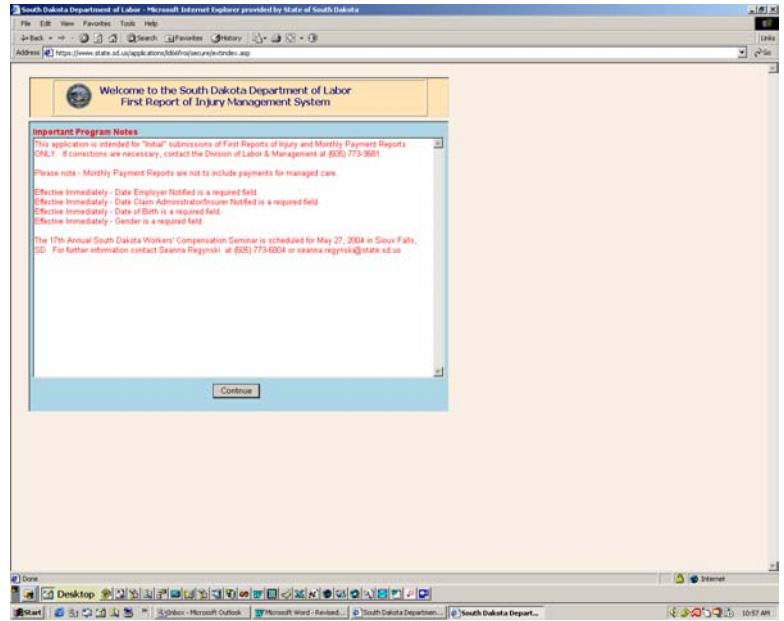

The important program notice splash page will reflect any notifications or modifications the Division of Labor and Management needs to convey. Information may consist of additional required fields or posting of information regarding upcoming events, i.e. seminar dates/places.

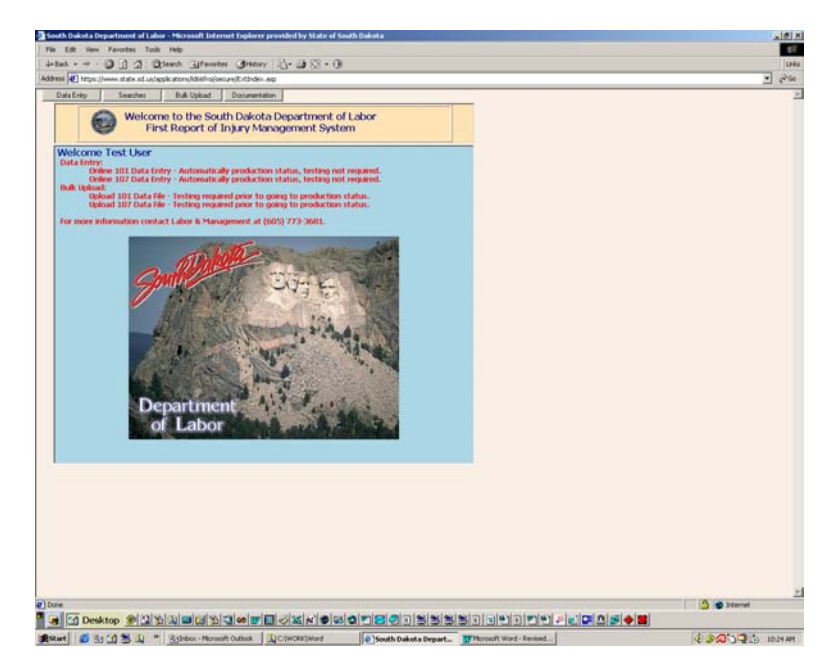

After reviewing the "Important Program Notes" and selecting "continue", you will be routed to the actual Workers' Compensation application Welcome Page, reflected below:

Options available to the Claim Administrator are Data Entry, Bulk Upload and Documentation. Data Entry includes:

• Online 101 Data Entry - (Automatically updates production, testing not required)

• Online 107 Data Entry - (Automatically updates production, testing not required) Searches includes:

• Claim Office Claims Search - (By Date or Confirmation Number)

Bulk File Upload includes:

• Upload Data File - (Testing required prior to production status for both the First Reports of Injury and the Monthly Payment Reports)

Documentation includes:

- Body Part Injured Codes
- Cause of Injury Codes
- Country ID Values
- County ID Values
- NAICS Sectors (Industry) Codes
- Nature of Injury Codes
- State ID Values

Each option (Data Entry, Searches, Bulk Upload & Documentation) will be outlined within this document.

The welcome page identifies the capabilities currently assigned to the individual Claim Administrator logging into the application. The Claim Administrator's profile will reflect "test" or "production" status with regard to bulk file upload of First Reports of Injury (Form 101) and/or Monthly Payment Reports (Form 107) . On-line data entry of First Reports of Injury (Form 101) and Monthly Payment Reports (Form 107) are automatically production and do not require testing.

# *Data Entry*

# **Online 101 Data Entry - (First Report of Injury)**

To access the Online 101 Data Entry screen, click on the Data Entry button and select the Online 101 Data Entry option. An example of the 101 Data Entry screen appears below:

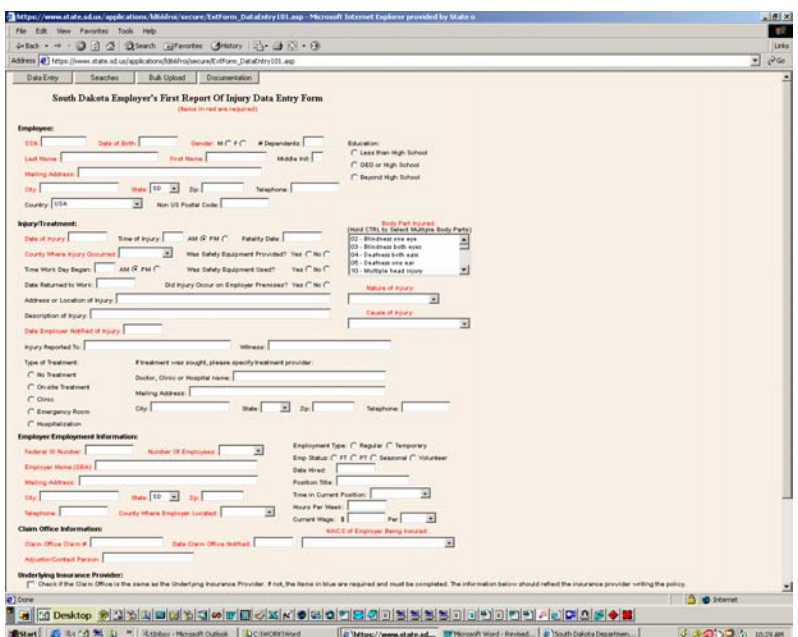

The online 101 data entry screen follows, basically, the same flow as the paper First Report of Injury form. Items in RED are required fields and the submission of the First Report will fail if any of the required fields are omitted. Additional required fields are being added frequently so if you have the information, please provide it. Notification of field requirement changes will be posted on the Important Notes splash page.

The online 101 data entry has slight differences, depending on the type of Claim Administrator logging into the application. If the Claim Administrator is a self-insured employer or an insurance provider, a check box option is available and, if checked, identifies themselves as the underlying insurance providers. If the check box is not utilized, the items in BLUE become required fields and need to be completed identifying the true underlying insurance provider. The Division is aware that multiple insurance companies may exist under the same company "umbrella", and due to internal business practices, one company may report for many "sister" companies. In this case, the underlying insurance company information section would reflect that "sister" company.

The check box option does not exist for Third Party Administrators or Claim Handling Offices. Third Party Administrators and Claim Handling Offices handle claims "on behalf" of other entities so they are required to complete the Underlying Insurance Provider section indicating the true writer of the insurance policy.

If, as a Third Party Administrator or Claim Handling Office, you are reporting on behalf of members of the Municipal League, Assigned Risk Pool, Associated School Board or a self-insured employer and you are unsure of the Division's assigned pseudo carrier code, please contact the Division at (605) 773-3681.

Once the online 101 data entry screen has been completed, the information can be sent to the Department of Labor, Labor and Management Division by clicking the "Submit" button. If all the required fields have been completed and there are no validation errors, the following confirmation notice screen will be generated:

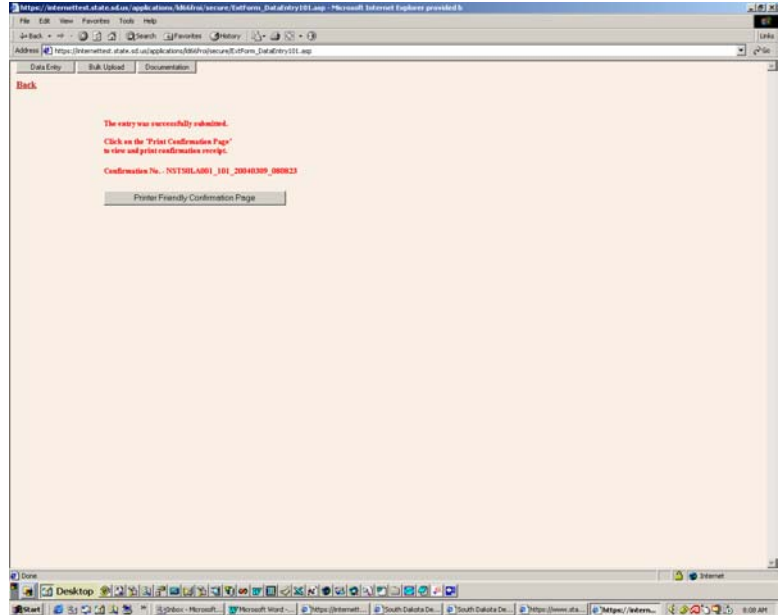

The confirmation notice screen generated contains a confirmation number that can be used for future reference, if needed, and provides the capability to produce a "printer friendly page" that displays the information input on the online 101 data entry screen. The format of the generated confirmation number is as follows:

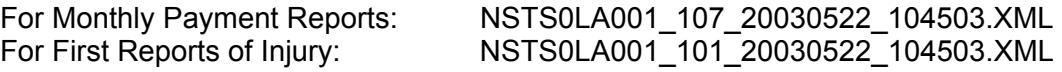

it signifies the following:

NSTS0LA001 represents the UserID assigned to the transmitting company 107 represents the file type processed (101 represents First Report of Injury) 20030522 represents the CCYYMMDD date stamp 104503 represents the HHMMSS time stamp .XML represents the final document type

The following is an example of the printer friendly page generated based on input into the 101 data entry screen:

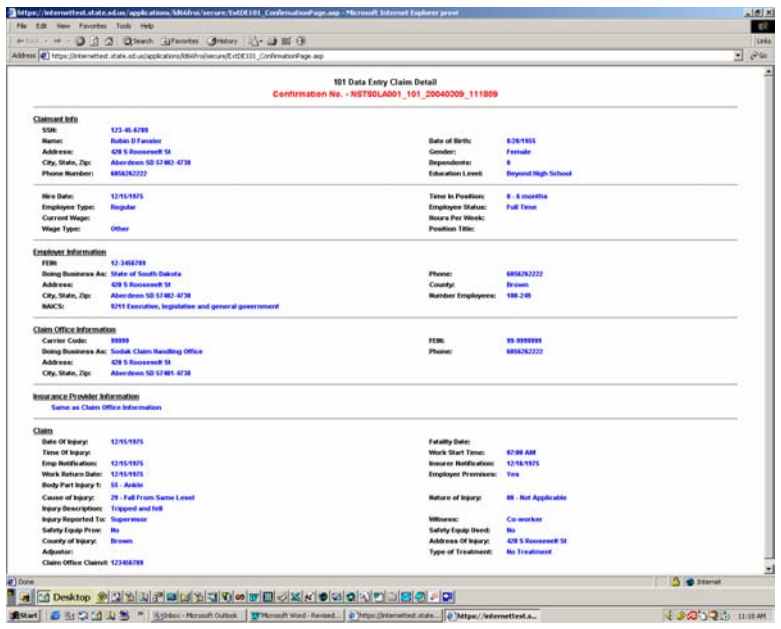

Once you have printed the printer friendly page version, you can return to the original First Report of Injury input screen by closing the web browser instance containing the printer friendly page and clicking the Back button. When returned to the online First Report of Injury data entry page, since the submission was successful, the screen will have automatically reset itself allowing for entry of another First Report of Injury (101).

# **Field Descriptions by Section for the Online 101 Data Entry screen**

*Employee:* 

- **Social Security Number (SSN)** This field is a 9 digit numeric field Format is: 999999999 *Required*
- **Date of Birth (DOB)** Format is: MM/DD/CCYY *Required*
- **Gender** Valid options are:  $M = Male$ F = Female *Required*
- **#Dependents** *This is an optional field*
- **Last Name** This field allows for 50 characters. *Required*
- **First Name** This field allows for 50 characters. *Required*
- **Middle Init** This field allows for 1 character *This is an optional field*
- **Mailing Address** Employee's mailing address This field allows for 80 characters *Required*
- **City** This field allows for 50 characters *Required*
- **State**

This field requires the 2 character State abbreviation. Select the appropriate abbreviation from the drop-down box. Defaults to South Dakota "SD" *Required*

• **Zip**

Allows for Zip + 4, however, last 4 digits are not required. *This is an optional field - specification depends on Country Code specified. If Country Code is USA, Zip needs to be provided. If other than USA country code, Non US Postal Code needs to be provided.*

#### • **Telephone**

Phone number of the employee, if known. Format is: (605) 111-2222. If entered as 6051112222, the phone number will reformat to (605) 111-2222 *This is an optional field*

#### • **Country**

Defaults to USA If other than USA, select appropriate country from drop-down box.

#### • **Non US Postal Code**

This is an optional field - specification depends on Country Code specified. If Country Code is USA, Zip needs to be provided. If other than USA country code, Non US Postal Code needs to be provided.

#### • **Education**

Valid options are: Less than High School GED or High School Beyond High School *This is an optional field*

### *Injury/Treatment:*

- **Date of Injury (DOI)** Format is: MM/DD/CCYY *Required*
- **Time of Injury (TOI)** Format is: HH:MM *This is an optional field*
	- **AM/PM**

Determines the time of day injury occurred. *This is an optional field*

- **Fatality Date** Format is: MM/DD/CCYY
	- *This is an optional field*
- **County Where Injury Occurred** Select the appropriate South Dakota county where the injury occurred from the drop-down box. *Required*

#### • **Was Safety Equipment Provided?**

Valid options are: Yes

No

*This is an optional field*

### • **Time Work Day Began**

Enter the time of day employee reported to work. Format is: HH:MM *This is an optional field*

#### • **AM/PM**

Determines the time of day employee reported to work. *This is an optional field*

#### • **Was Safety Equipment Used?**

Valid options are: Yes No *This is an optional field*

#### • **Date Returned to Work**

Enter the date the employee returned to work after the injury. Format is: MM/DD/CCYY *This is an optional field*

#### • **Did Injury Occur on Employer Premises?**

Valid options are: Yes No *This is an optional field*

#### • **Address or Location of Injury**

This field allows for 80 characters *This is an optional field*

#### • **Description of Injury**

This field allows for 250 characters *This is an optional field*

### • **Date Employer Notified of Injury**

Enter the date the employer was informed of the injury Format is: MM/DD/CCYY *Required*

### • **Injury Reported To**

Enter the name of the individual(s) the injury was reported to This field allows for 50 characters. *This is an optional field*

#### • **Witness**

Enter the name of any witness to the injury. This field allows for 50 characters. *This is an optional field*

#### • **Body Part Injured (BPI)**

Identify the body part injured. Multiple selections are allowed by holding down the Ctrl key when making selections Select from the options available. *Required*

## • **Nature of Injury (NOI)**

Identify the nature of the injury Select from the options available in the drop-down box. *Required*

#### • **Cause of Injury (COI)**

Identify the cause of injury Select from the options available in the drop-down box. *Required*

### • **Type of Treatment**

Valid options are: No Treatment On-site Treatment Clinic Emergency Room Hospitalization *This is an optional field*

### • **Doctor, Clinic or Hospital Name**

Specify the name of the facility, if any, where treatment was sought. This field allows for 50 characters. *This is an optional field*

#### • **Mailing Address (for treatment provider)**

Enter the mailing address of the facility where treatment was provided This field allows for 80 characters. *This is an optional field*

### • **City (for treatment provider)**

Enter the city where the facility is located that provided treatment This field allows for 50 characters. *This is an optional field*

#### • **State (for treatment provider)**

Enter the 2 digit representation for the State where the facility providing treatment is located.

Refer to "State ID Values" located under the Documentation tab for valid State ID Values

*This is an optional field*

• **Zip (for treatment provider)**

Enter the zip code where the facility providing treatment is located. This field allows for Zip+4. *This is an optional field*

# • **Telephone (for treatment provider)**

Enter the telephone number of the facility providing treatment. Format is: (605) 111-2222. If entered as 6051112222, the phone number will reformat to (605) 111-2222. *This is an optional field* 

#### *Employer/Employment Information:*

• **Federal Employer ID Number (FEIN)** Enter the Employer's Federal Identification Number/Taxpayer Identification Number. This field is a 9 digit numeric field Format is: 999999999 *Required* 

### • **Number of Employees**

Specify the range identifying the number of employees employed by the employer. Valid options are:

*This is an optional field*

# • **Employer Name (DBA)**

Enter the "Doing Business As" name of the Employer. This field allows for 50 characters. *Required*

### • **Mailing Address**

Enter the mailing address of the Employer. This field allows for 80 characters. *Required* 

• **City**

Enter the city where the Employer is located. This field allows for 50 characters. *Required*

• **State**

Select the appropriate abbreviation from the drop-down box. Defaults to South Dakota "SD" *Required*

• **Zip**

Allows for  $\mathsf{Zip} + 4$ , however, last 4 digits are not required. *First 5 Required*

#### • **Telephone**

Enter the phone number of the Employer. Format is: (605) 111-2222. If entered as 6051112222, the phone number will reformat to (605) 111-2222 *Required* 

#### • **County Where Employer Located**

Select the appropriate South Dakota county where the employer is located from the drop-down box. *Required* 

#### • **Employment Type**

Identify the employee's type of employment Valid options are: Regular **Temporary** *This is an optional field*

### • **Employment Status**

Identify the employee's employment status Valid options are: FT (Full time) PT (Part time) **Seasonal**  Volunteer *This is an optional field*

• **Date Hired**

Enter the date the employee was hired by the employer Format is: MM/DD/CCYY *This is an optional field*

• **Position Title**

Enter the position held by the employee at the time of the injury This field allows for 50 characters *This is an optional field*

# • **Time in Current Position**

Specify the range identifying the amount of time the employee has worked in the position held when the injury occurred.

Valid options are:

0 - 6 months

6 months - 1 year

- 1 year 5 years 5 years - 10 years
- $10 + \text{years}$

*This is an optional field*

# • **Hours Per Week**

Specify the number of hours the employee "normally" works. *This is an optional field*.

# • **Current Wage**

Specify the wage of the employee *This is an optional field*

• **Per**

Specify the range identifying the payment frequency with regard to the current wage specified above.

Valid options are: Hourly Daily **Weekly**  Bi-weekly **Monthly**  Annual **Other** *This is an optional field*

# *Claim Office Information (For all types of Claim Administrators):*

### • **Claim Office Claim #**

Enter the claim number assigned to this claim. This field allows for 50 characters. *Required* 

### • **Date Claim Office Notified**

Enter the date the claim office was notified of the injury by the employer Format is: MM/DD/CCYY *Required* 

# • **NAICS of Employer Being Insured**

Identify the type of business the employer is engaged in. Select the appropriate NAICS code and category from the drop-down box. *Required* 

## • **Adjustor/Contact Person**

Enter the individual assigned to this claim or that is to be contacted when questions arise.

This field allows for 50 characters *Required* 

### *Underlying Insurance Provider:*

(This option is visible for self-insured employers and insurance providers only.)

• **[] Check if the Claim Office is the same as the Underlying Insurance Provider. If not, the items in blue are required and must be completed.** 

#### **The information below should reflect the insurance provider writing the policy.**

• **Carrier Code (NAIC)**

Specify the underlying insurance provider's assigned carrier code (NAIC) NOTE: If the underlying insurance provider is a self-insured employer, the pseudo carrier code provided by the Department of Labor, Division of Labor and Management must be used.

#### *Required if Checkbox not checked*

#### • **Insurance Provider FEIN**

Enter the Underlying Insurance Provider's Federal Identification Number/Taxpayer Identification Number. This field is a 9 digit numeric field Format is: 999999999 *Required if Checkbox not checked* 

#### • **Represented Entity Name**

Enter the "Doing Business As" name of the underlying insurance provider This field allows for 50 characters. *Required if Checkbox not checked* 

#### • **Address**

Enter the mailing address of the underlying insurance provider. This field allows for 80 characters. *Required if Checkbox not checked* 

• **City**

Enter the city where the underlying insurance provider is located. This field allows for 50 characters. *Required if Checkbox not checked* 

#### • **State**

Enter the state where the underlying insurance provider is located. Refer to "State ID Values" located under the Documentation tab for valid State ID Values

This field defaults to South Dakota "SD" *Required if Checkbox not checked* 

• **Zip** 

Allows for Zip + 4, however, last 4 digits are not required. *First 5 Required if Checkbox not checked*

• **Telephone** 

Enter the telephone number of the underlying insurance provider. Format is: (605) 111-2222. If entered as 6051112222, the phone number will reformat to (605) 111-2222 *Required if Checkbox not checked* 

Please be advised that the Policy Number, Begin and End Dates will soon become required for the First Report of Injury. Notification will be posted on the Important Notes splash page when the fields have been added and are required.

The above outlines the field requirements for the online First Report of Injury (Form 101) data entry. The online Monthly Payment Report (Form 107) follows.

### **Online 107 Data Entry - (Monthly Payment Reports)**

To access the Online 107 Data Entry screen, click on the Data Entry button and select the Online 107 Data Entry option. The following 107 Data Entry screen will appear:

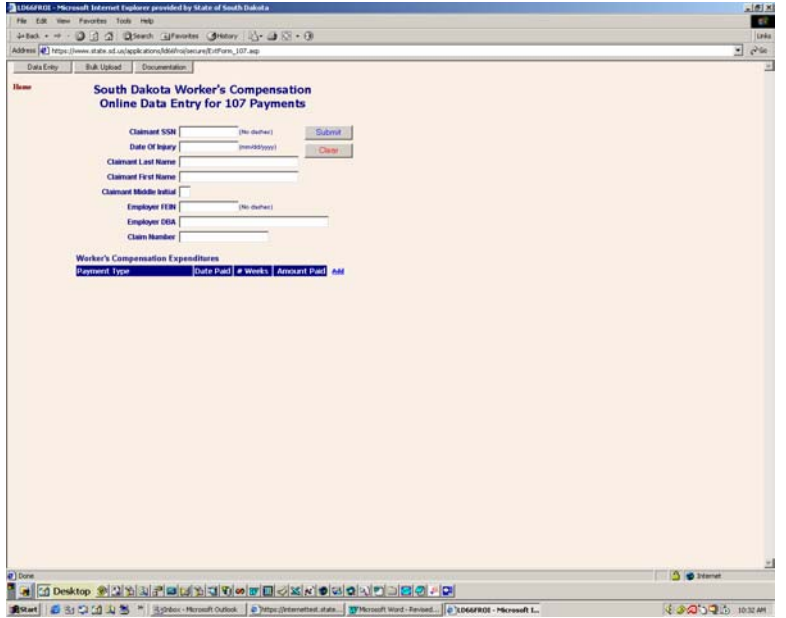

The following information is used to "tie" the payment information being provided to the original First Report of Injury submitted.

- Claimant SSN
- Date of Injury
- Claimant Last Name
- Claimant First Name
- Claimant Middle Initial
- Employer FEIN
- Employer DBA
- Claim Number

Each field is described below:

#### **Field Descriptions for the Online 107 Data Entry screen**

- **Claimant SSN (Social Security Number)** This field is a 9 digit numeric field Format is: 999999999 *Required*
- **Date of Injury (DOI)** Format is: MM/DD/CCYY *Required*
- **Claimant Last Name** This field allows for 50 characters. *Required*
- **Claimant First Name** This field allows for 50 characters. *Required*
- **Claimant Middle Initial** This field allows for 1 character. *This field is an optional field.*
- **Employer FEIN**

Enter the Employer's Federal Identification Number/Taxpayer Identification Number. This field is a 9 digit numeric field Format is: 999999999 *Required* 

• **Employer DBA** 

Enter the "Doing Business As" name of the Employer. This field allows for 50 characters. *Required* 

• **Claim Number** 

Enter the claim number assigned to this claim. This field allows for 50 characters. *Required* 

Once the above information has been entered, click the "Add" button located under the section entitled "Workers' Compensation Expenditures." By clicking the "Add" button, the payment information section is enabled allowing for entry of payment type, date paid, number of weeks and amount paid. To enter multiple payment records, selecting "Add" will enable additional input areas. *Worker's Compensation Expenditures section -* **After clicking the "Add" button, the input fields are enabled for entry. Once enabled, specify the following:** 

• **Payment Type** 

Select the payment type from the drop-down box. *Required* 

• **Date Paid** 

Enter the month/year the payment was made. Format is: MM/CCYY NOTE: If the date paid field is entered as MM/DD/CCYY, it will be reformatted to reflect MM/CCYY *Required* 

• **#Weeks** 

Enter the #Weeks the payment(s) are covering. Format is: 99 This field pertains specifically to disability/fatality payments being made. *This is an optional field, however, you may be contacted for the number of weeks a payment covers if reporting a disability and/or fatality payment. Note: If payment covers partial week(s), round up or down, whichever is closest. If less than 1 week, round up to 1 week.* 

• **Amount Paid** 

Enter the dollar amount of the payment being made for the time period covered. Do not include the dollar sign (\$). For a payment of \$25.00, the amount should reflect 25.00. To submit a negative payment amount, the amount should reflect -25.00. *Required* 

### Considerations:

- 1) When multiple payments for the same claim are being reported and are for the same "Payment Type" and time period, roll the amounts up into one payment entry. For example, if a claim has had 3 payments for payment type 101 during the month (\$10.00, \$15.00, \$25.00), combine the amounts and enter the payment as 50.00 (without a dollar sign), not as individual payment amounts.
- 2) If you have entered a payment in error but have NOT submitted the payment report, you can remove the payment entered in error by clicking on the "Delete" key located to the right of the payment you wish to delete. The "Delete" key does not delete previously submitted payment information. The delete key is used specifically to delete a payment that was erroneously entered but that hasn't been submitted to the Division.
- 3) Since the web application is intended for "initial" submissions only, when corrections are necessary, a number of options exist:

Option #1: Within the enabled payment area: enter the payment type, the MM/CCYY (this should reflect the MM/CCYY of the original monthly payment period that you wish to correct), the number of weeks, if applicable, and a negative payment amount.

…for example: a payment for Payment Type 101 was made in the amount of \$95.00 for June 2003. When reconciling, you realize the payment should have been in the amount of \$59.00. To update the

information, back off the original payment and submit the correct payment.

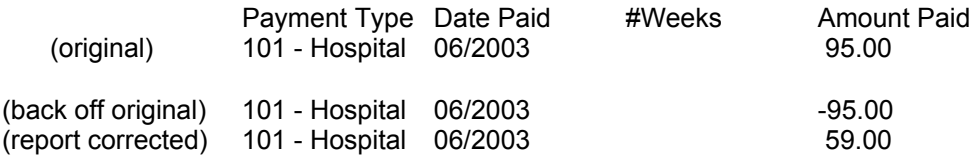

Option #2: Within the enabled payment area enter the payment type, the MM/CCYY, the number of weeks, if applicable, and the "difference", positive or negative, as follows:

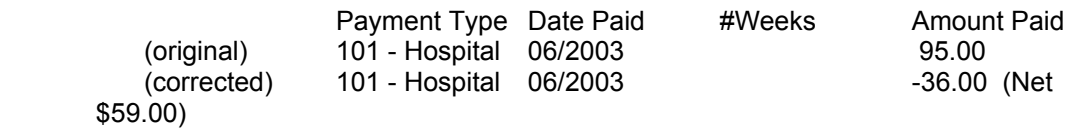

- Option # 3: If a bulk upload transmission has been made and a correction is necessary, utilize the on-line 107 data entry screen to make the necessary adjustment.
- Option #4: Send an e-mail to the Division ([cleo.andersonhoward@state.sd.us](mailto:cleo.anderson@state.sd.us)) outlining the corrections needed.

Once the information has been entered into the payment area, click on the Submit button to submit the payment directly to the Division. If the submission was successful, a confirmation number will be generated and the following confirmation message screen will appear:

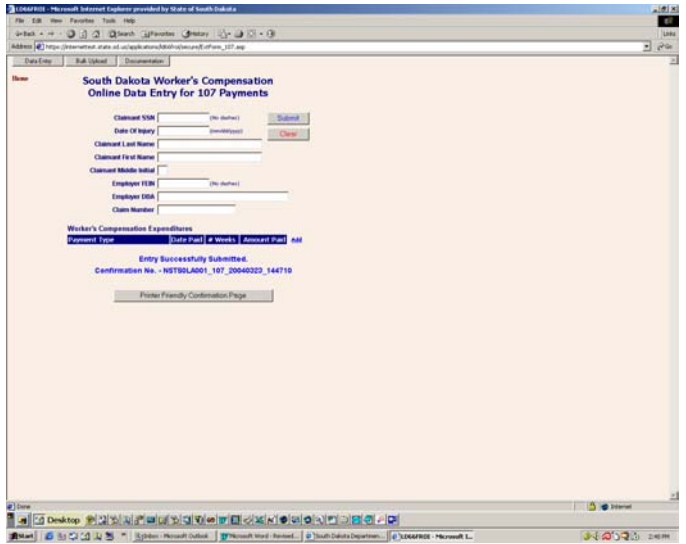

Also available, after a successful submission, is the capability to generate a "printer friendly page" reflecting the payment(s) entered and submitted. The "printer friendly page" also contains the generated confirmation number. An example of the "printer friendly page" follows:

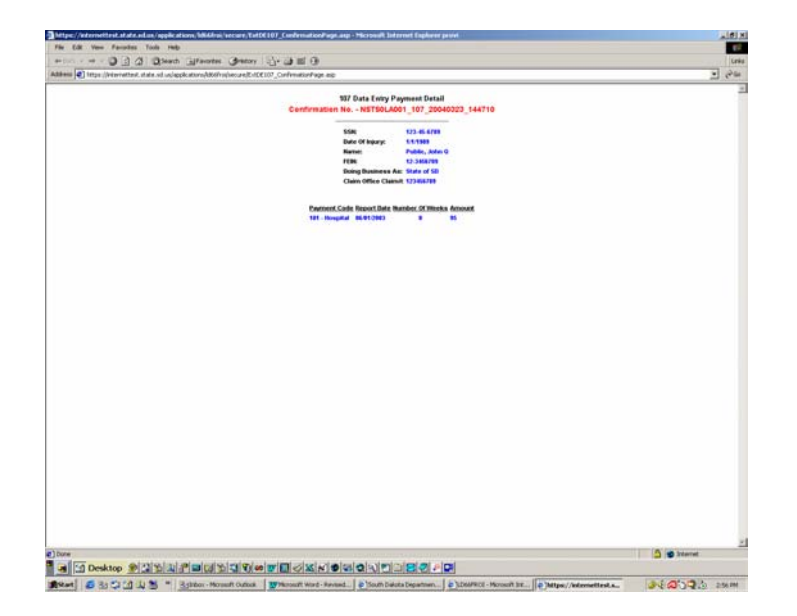

If the submission was successful, the screen automatically clears the input boxes and is once again enabled for entry of another claim payment record. (The confirmation message may still exist on the screen but does not prohibit entry of a new claim payment).

Please note the information keyed into this screen, if successful in passing the existing field validation and edits, will automatically update the production environment and will be viewable by the Division staff.

# *Searches*

## **Claim Office Claims Search**

Verification of claims submitted to Labor & Management can be achieved by performing a Claim Office Claims Search. The capability exists to search by Date and/or Confirmation number generated when the actual submission was performed.

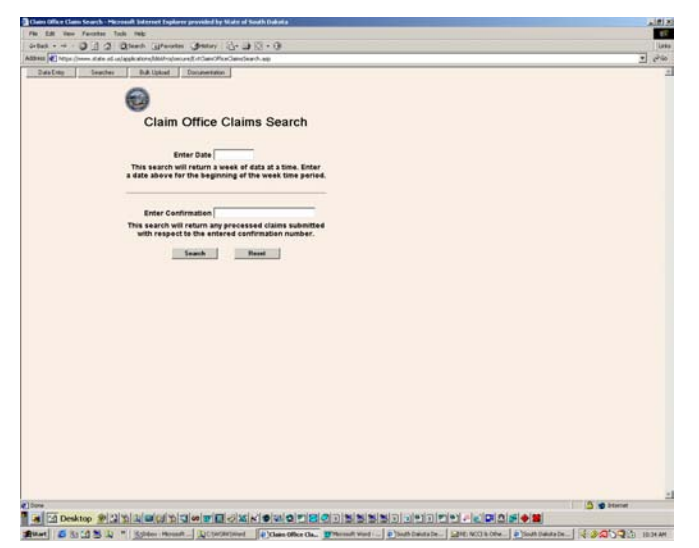

**Enter Date: Identification of First Reports submitted to Labor & Management within a given** timeframe can be obtained by entering a date (MM/DD/CCYY). This search will return a week of data at a time. The date entered will be the beginning of the week time period specified. If, for example, Sodak Insurance Company submitted a claim on 1/24/2005 and Labor & Management has processed that claim, by entering the date 1/24/2005 in the "Enter Date" field, the following information will be returned for review:

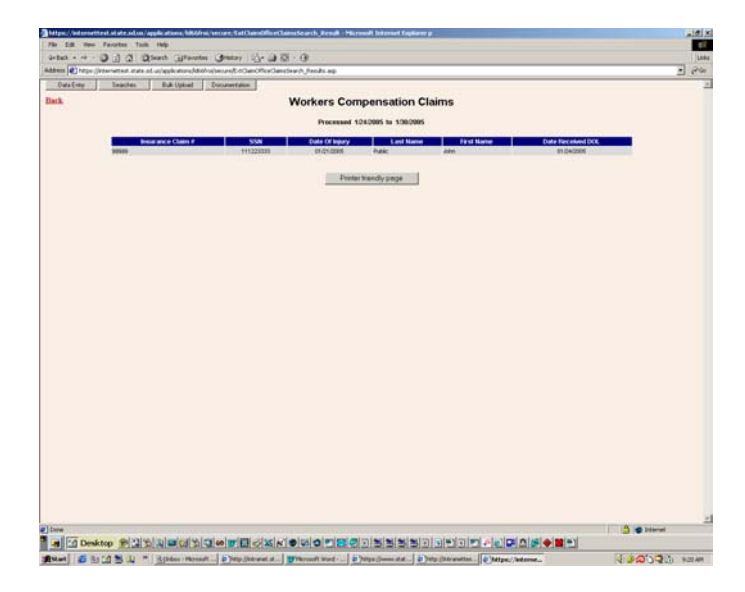

Enter Confirmation: Identification of First Reports submitted to Labor & Management covered by the Confirmation number generated upon successful transmission. By entering the confirmation number provided upon successful transmission of a claim for John Public (NSTS0LA001\_101\_20050124\_091259), the following information will be returned for review:

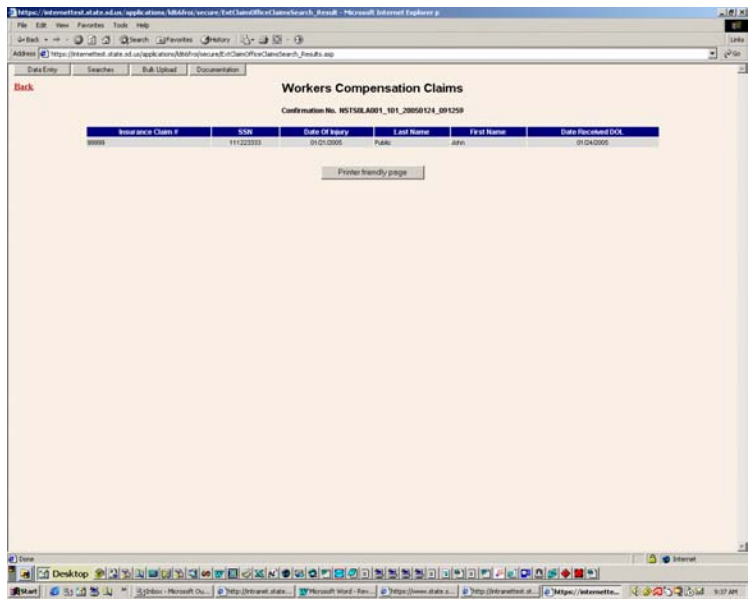

Whether searching by date or confirmation number, the capability to generate a "printer friendly page" exists and can be printed off and retained for your records.

# *Bulk Upload*

### **Upload Data File - (First Reports of Injury - 101 and Monthly Payment Reports - 107)**

To submit a First Report of Injury or Monthly Payment Report bulk file, click on Upload Data File located under the tab labeled Bulk Upload.

The resulting page, entitled "File Upload Claim Office Details" verifies your identify and requests, if not the appropriate company, that you contact Department of Labor, Labor and Management at (605) 773-3681.

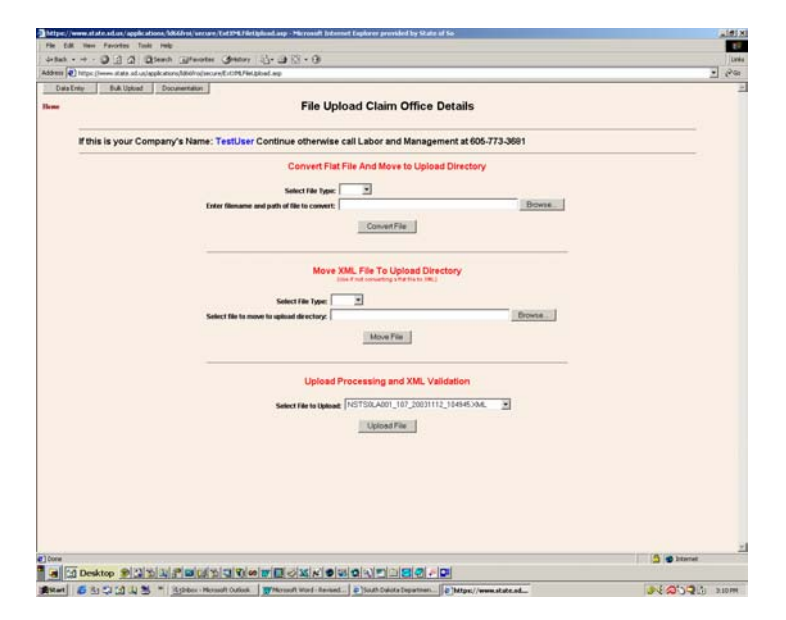

*Our application is capable of handling XML file transmissions only, however, we have provided the capability to convert a flat file to XML. The required flat file record layouts for the First Report of Injury and the Monthly Payment Report will follow. Additionally, for Monthly Payment Reports, EXCEL spreadsheet manipulation to a flat file format is possible providing field layouts, formats and field lengths are followed. Contact the Division for information on EXCEL spreadsheet manipulation at (605) 773-3681.* 

Additional functionality of this page includes:

- 1) The capability to convert flat file records (101s and 107s) to the required XML format resulting in the placement of the XML formatted file to a specific working (upload) directory defined within our application;
- 2) The capability to copy XML formatted files to a specific working (upload) directory defined within our application; and
- 3) The capability to validate the file being transmitted to the South Dakota Department of Labor, Labor and Management Division.

Please note, if performing the Convert Flat File And Move to Upload Directory, DO NOT perform the Move XML File To Upload Directory. Whether you perform the Convert File or Move XML is solely dependent on the originating file format. The Upload Processing and XML Validation step **must** be performed regardless of which step you performed, the convert or the move.

# *Convert Flat File to XML and Move to Upload Directory*

If you are unable to generate XML formatted records, you will need to convert a flat file by performing the Convert Flat File and Move to Upload Directory process.

To perform the convert, identify the file type being converted by selecting the appropriate file type from the drop-down box. File types are:

- 101 (First Reports of Injury)
- 107 (Monthly Payment Reports)

Once the file type has been selected, you must indicate the location and name of the file to convert by either of the following methods.

- Enter the full path and filename of the flat file; or
- Click the browse button and locate the directory and file to convert.

The location of the file can be on your hard drive, a floppy drive or even a network drive. Although any of the locations listed will work, for performance reasons, we recommend moving the file to your hard drive. Please note that we do not process files spanning multiple floppy disks.

Once the file has been identified, click on the "Convert File" button. The following screen will indicate notification of a successful conversion:

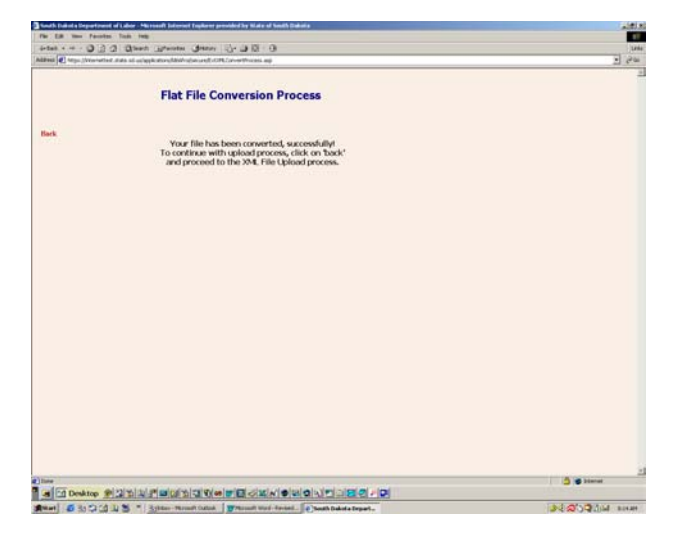

Once notified the convert was successful, click on the Back button to return to the File Upload Claim Office Details page to continue the transmission process by proceeding to the Upload Processing and XML Validation section.

If the convert was unsuccessful, errors generated should assist in troubleshooting the problem. Errors generated during the convert deal mainly with field type mismatches, for example, a numeric field containing alpha characters. Another known error is the "I" record containing "ID" as the first two characters. For example, if Dakota Insurance Company were the insurer, the "I" record would generally reflect "IDakota Insurance Company". ID "appears" to be reserved. The solution for this problem is to reflect a lower case "d" so that the "I" record reads "Idakota Insurance Company."

If you are still unable to determine the cause of the error, contact the Division at (605) 773-3681.

The convert process reformats the flat file into the required XML file needed for processing. Validation of information is not performed until the Upload Processing and XML Validation step.

#### *Move XML File To Upload Directory*

If the file you are attempting to process is already in XML format, you must first perform a "move" of the file to an upload directory. The upload directory is predefined within our application and can not be modified.

To perform the move, identify the file type being moved. File types are:

- 101 (First Reports of Injury)
- 107 (Monthly Payment Reports)

Once the file type has been selected, you must indicate the location and name of the file to move by either of the following methods.

- Enter the full path and filename of the XML file; or
- Click the browse button and locate the directory and XML file to move.

Once again, the location of the file can be on your hard drive, a floppy drive or even a network drive. Although any of the options listed will work, for performance reasons, we recommend moving the file to your hard drive. Please note that we do not process files spanning multiple floppy disks.

If the move was successful, the following screen will appear:

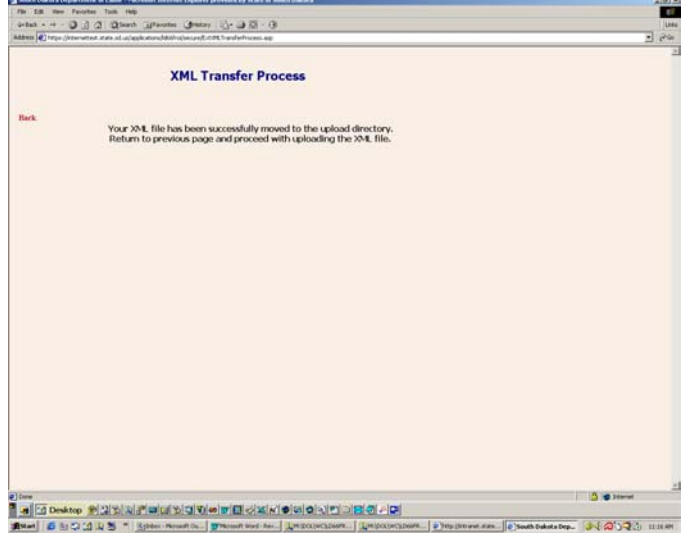

When the above screen is received, click on the Back button to return to the File Upload Claim Office Details page to continue the transmission process by proceeding to the Upload Processing and XML Validation section.

#### *Upload Processing and XML Validation*

The Upload Processing and XML Validation drop-down box may reflect a generated list of files that have been converted or uploaded by your company during either of the preceding steps (*Convert*  Flat File And Move to Upload Directory or Move XML File To Upload Directory). For example, if the list contains a file name reflecting the following:

NSTS0LA001\_107\_20030522\_104503.XML

it signifies the following:

NSTS0LA001 represents the UserID assigned to the transmitting company 107 represents the file type processed 20030522 represents the CCYYMMDD date stamp 104503 represents the HHMMSS time stamp .XML represents the final document type

Select the appropriate file name and click on the "Upload File"

If the XML processing and validation step was successful, the following screen will appear:

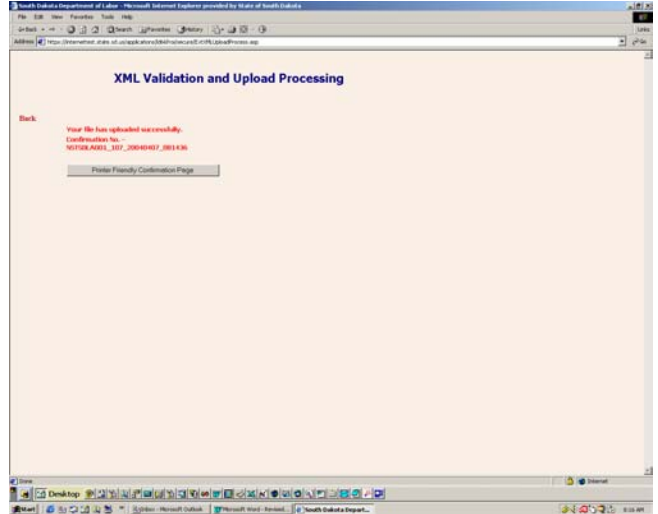

Also available, after a successful submission, is the capability to generate a "printer friendly page" reflecting the claim information entered and submitted. For a First Report of Injury, an example of the "printer friendly page" follows.

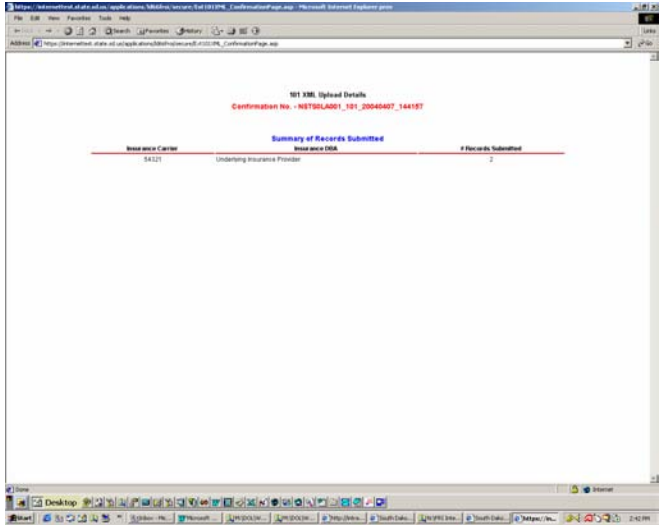

An example of a "printer friendly page" for a Monthly Payment Report (107) follows:

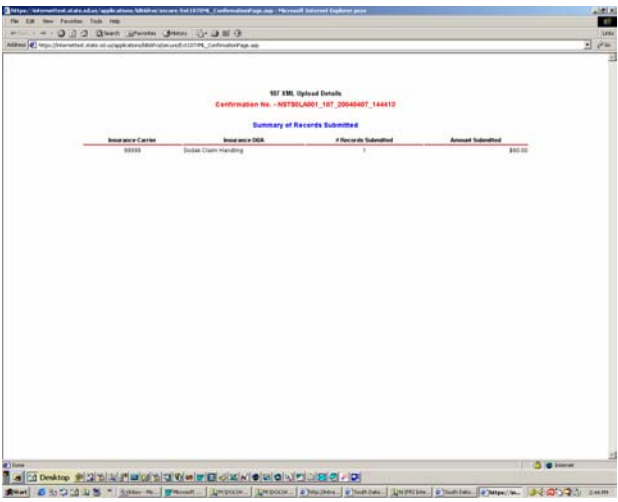

To return to the input screen, close out of the "printer friendly page" browser instance.

If validation errors are encountered during the Upload Processing and XML Validation step, the following screen will be generated:

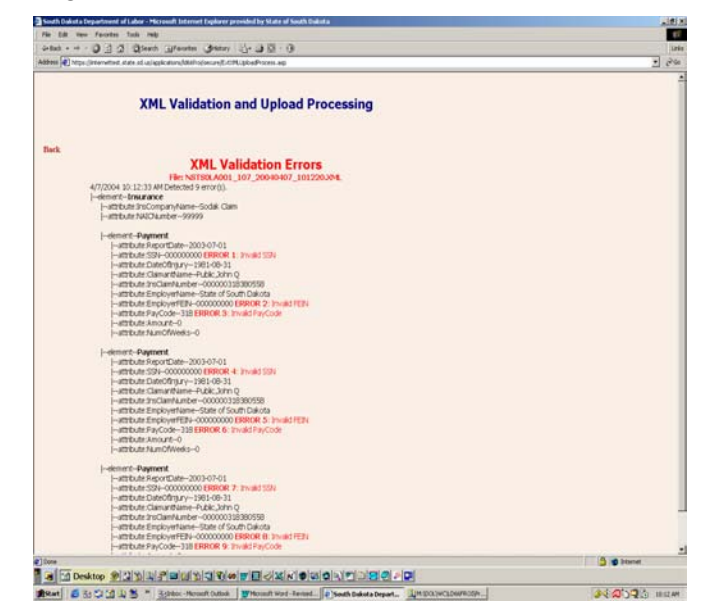

**NOTE: If, during the Upload Processing and XML Validation step errors are found, the entire file will be rejected. Once the errors are corrected the file can be either re-converted (if flat file), moved (if XML file) and the Upload Processing and XML Validation step run again.** 

The XML Validation Errors report (above) will list each error found within the XML file attempted. In the above case, the heading reflects XML Validation Errors and designates the file name that contained the validation errors, in this case, **NSTS0LA001\_107\_20040407\_101220.XML** 

- | -- attribute:SSN-- **ERROR 1**: Invalid SSN | -- attribute:EmployerFEIN-- **ERROR 2**: Invalid FEIN
- | -- attribute:PayCode-- **ERROR 3**: Invalid PayCode

Please refer to the flat file layouts and XML schema documents that outline the required fields when submitting electronically.

# *Flat File Layout for First Reports of Injury (Form 101)*

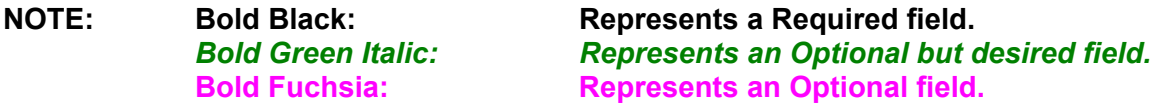

**All fields must be included in the flat file even if the field is optional. If no information is available for the optional fields, fill with blanks.** 

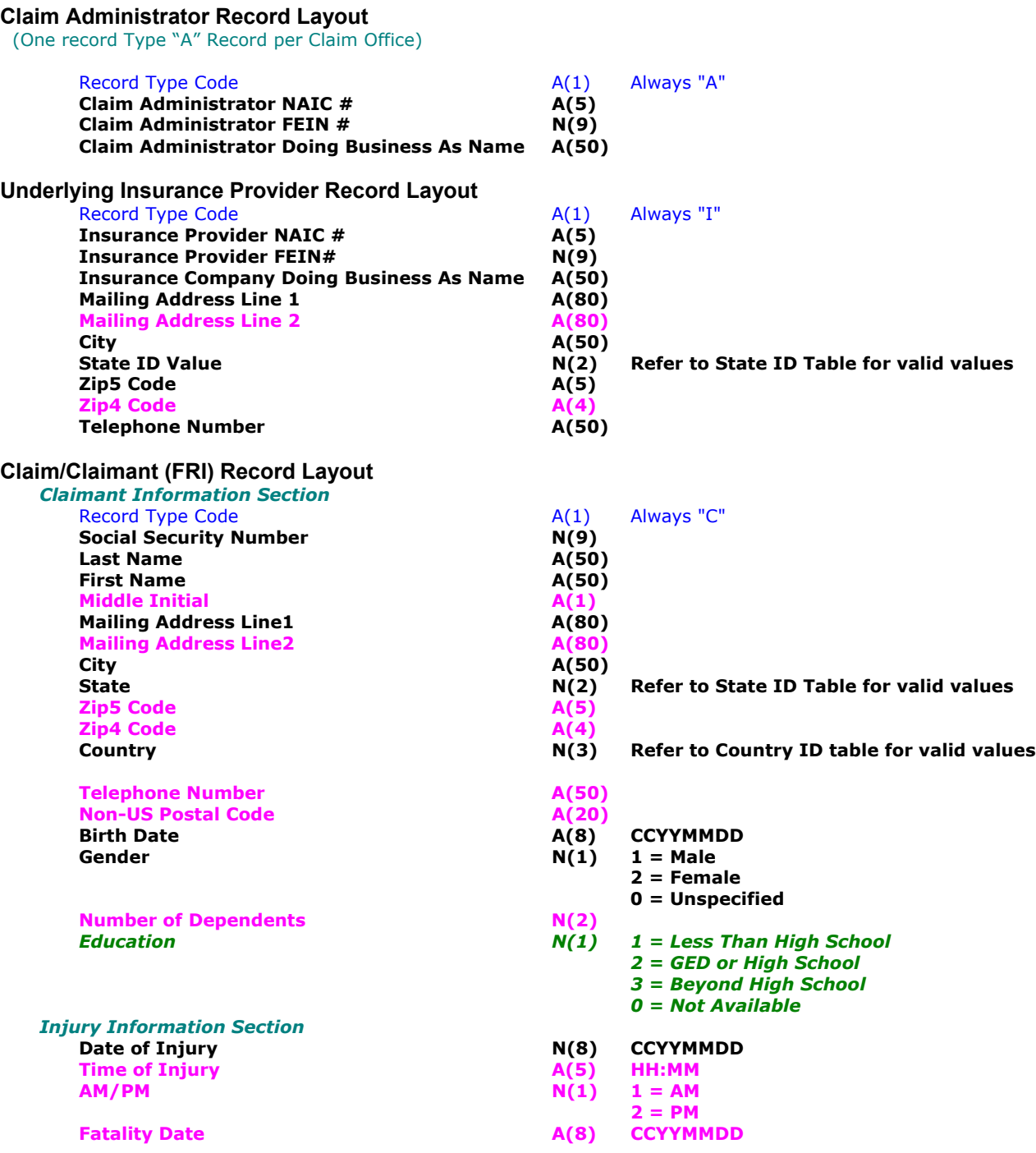

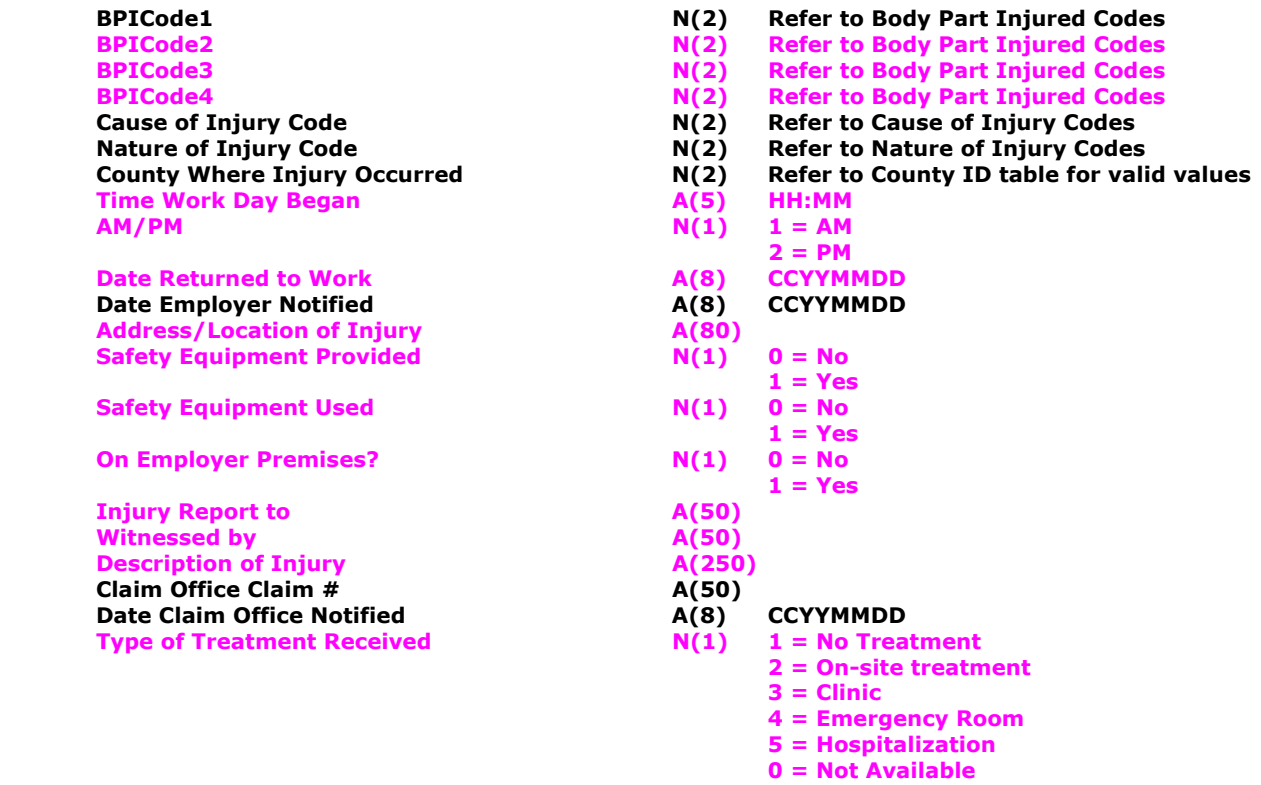

*Treatment Information Section* (If Type of Treatment ID Value = 3, 4 or 5, please provide the following information)

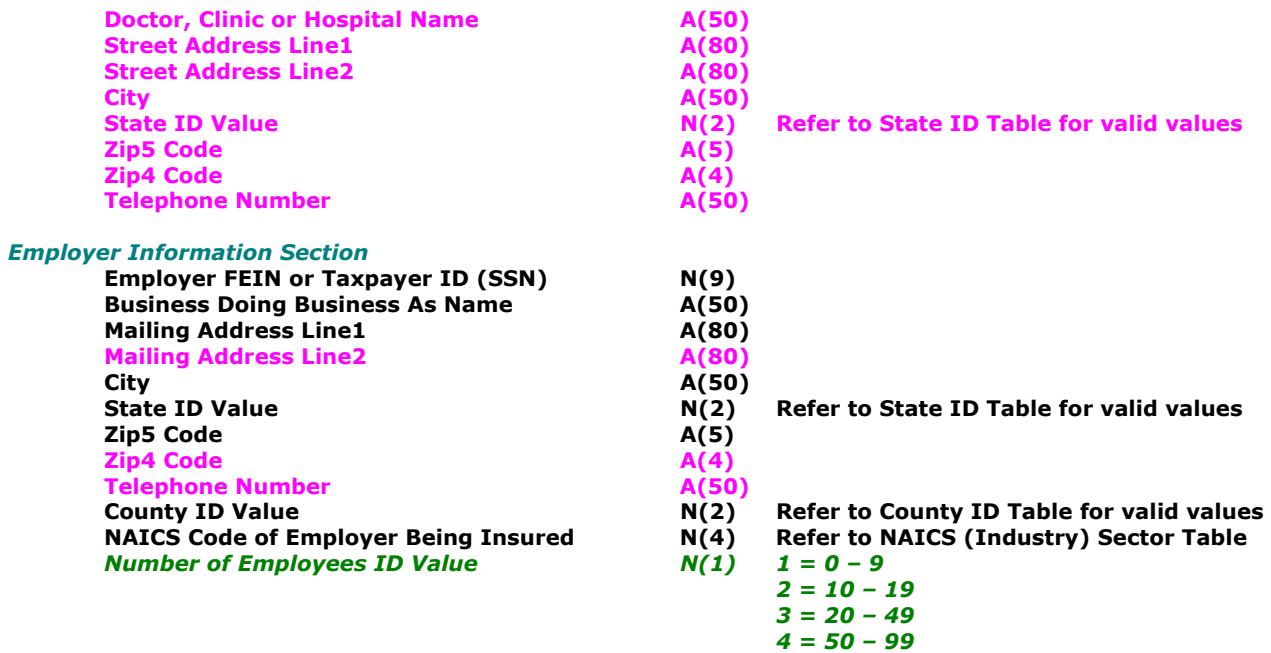

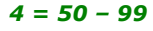

- $5 = 100 249$  $\delta = 250 - 499$
- *7 = 500+*
	- *0 = Unknown*

# *Employment Information Section*

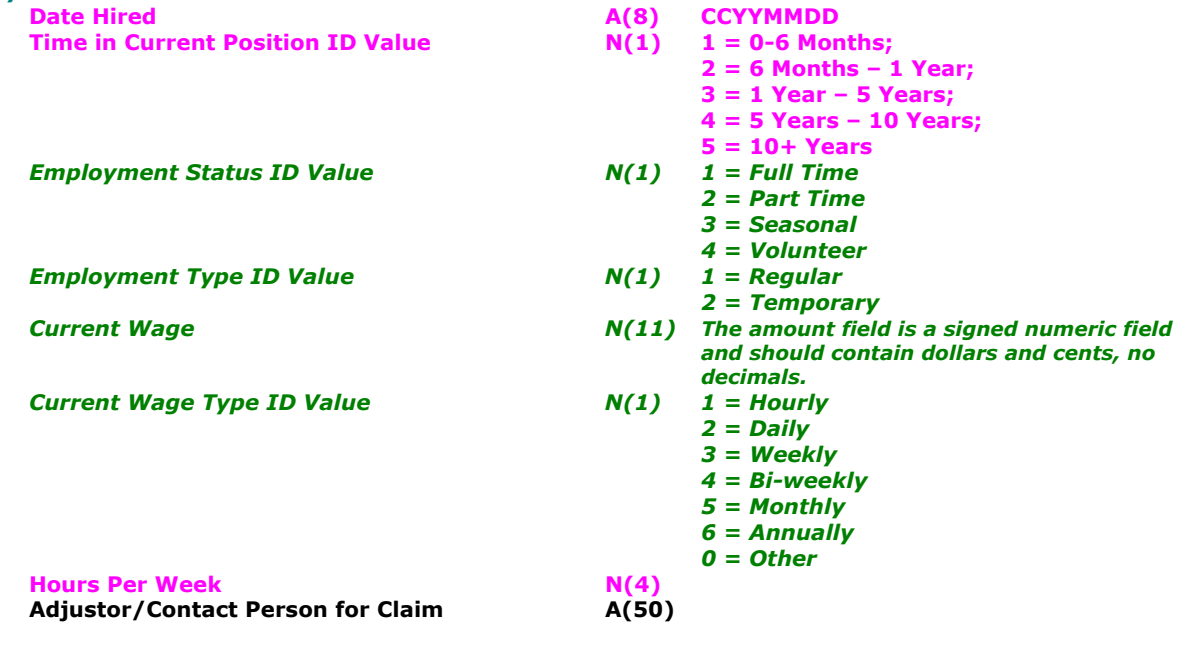

#### *Flat File Layout for Monthly Payment Reports (Form 107)*

**Underlying Insurance Company Record Layout (One record per Insurance Company)**

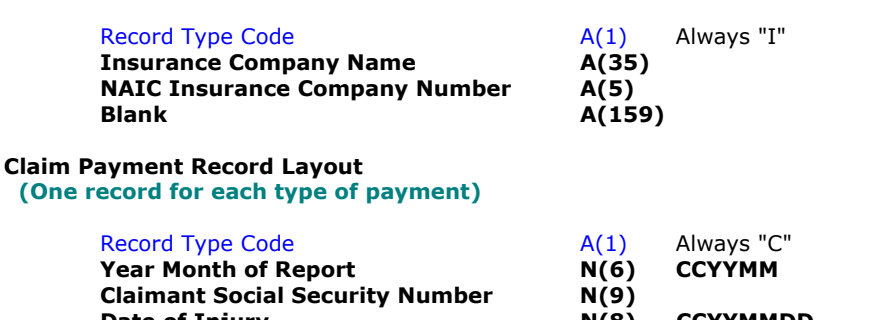

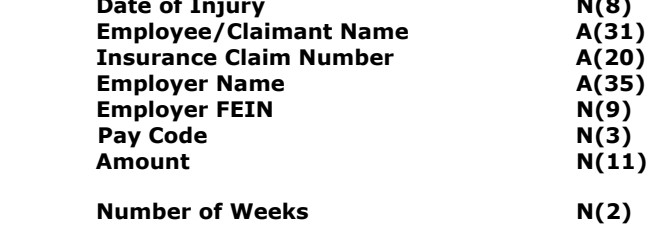

#### **Blank**  $A(65)$

 **(One record for each type of payment)**

The Pay Code field is a numeric field. Valid entries are:

- For Disability
	- 210 Temporary Partial
	- 220 Temporary Total
	- 230 Permanent Partial
	- 240 Permanent Total
	- 250 Rehabilitation
	- 260 Settlement/Lump Sum
- For Fatality
	- 312 Fatality payments
	- 311 Settlement/Lump Sum
- For Medical Expenses
	- 102 Chiropractor
	- 113 Counseling Services
	- 103 Dentist
	- 104 Doctor
	- 105 Equipment
	- 115 Home Health Care
	- 101 Hospital
	- 106 Pharmacy
	- 110 Physical Therapy Fees
	- 109 Radiology
	- 107 Transportation
	- 108 Other Medical expenses
- For Miscellaneous Expenses
	- 402 Interest to Claimant
	- 112 Investigative Fees
	- 111 Legal Fees
	- 403 Penalty Charged Employer
	- 114 Rehabilitation Consultant
	- 401 Subrogation
	- 116 Miscellaneous Expenses
	- 404 Deductible Reimbursement

# *XML File Layout for First Reports of Injury (Form 101)*

<xs:schema xmlns:xs="http://www.w3.org/2001/XMLSchema" elementFormDefault="**qualified**" attributeFormDefault="**unqualified**">

**B**  $\begin{bmatrix} \text{C} \ \text{C} \ \text{C} \end{bmatrix}$   $\begin{bmatrix} \text{C} \ \text{C} \ \text{C} \ \text{C} \ \text{C} \ \text{C} \ \text{C} \ \text{C} \end{bmatrix}$ **1)** The amount field is required; a signed numeric field and should contain dollars and cents, no decimals. **Number of weeks field is required for pay codes: 210** (TPD), 220 (TTD), 230 (PPD), 240 (PTD), 250 (Rehabilitation), 260 (Fatality Payments)

```
<xs:element name="root">
    <xs:complexType>
        <xs:sequence>
             <xs:element name="ClaimAdminCompany" maxOccurs="unbounded">
                 <xs:complexType>
                     <xs:sequence>
                         <xs:element name="InsuranceCompany" maxOccurs="unbounded">
                              <xs:complexType>
                                  <xs:sequence>
                                      <xs:element name="Claims" maxOccurs="unbounded">
                                          <xs:complexType>
                                              <xs:attribute name="ClaimantSSN" use="required">
                                                  <xs:annotation>
                                                      <xs:documentation> 
                                                         Format Example - 888779999
                                                      </xs:documentation>
                                                  </xs:annotation>
                                                 <xs:simpleType>
                                                      <xs:restriction base="xs:long">
                                                          <xs:totalDigits value="9"/>
                                                       </xs:restriction>
                                                  </xs:simpleType>
                                              </xs:attribute>
                                             <xs:attribute name="ClaimantLastName" use="required">
                                                  <xs:simpleType>
                                                      <xs:restriction base="xs:string">
                                                           <xs:maxLength value="50"/>
                                                      </xs:restriction>
                                                  </xs:simpleType>
                                              </xs:attribute>
                                             <xs:attribute name="ClaimantFirstName" use="required">
                                                  <xs:simpleType>
                                                      <xs:restriction base="xs:string">
                                                          <xs:maxLength value="50"/>
                                                      </xs:restriction>
                                                  </xs:simpleType>
                                              </xs:attribute>
                                             <xs:attribute name="ClaimantMI" use="optional">
                                                  <xs:simpleType>
                                                       <xs:restriction base="xs:string">
                                                          <xs:maxLength value="1"/>
                                                       </xs:restriction>
                                                  </xs:simpleType>
                                              </xs:attribute>
                                             <xs:attribute name="ClaimantAddress1" use="required">
                                                  <xs:simpleType>
                                                       <xs:restriction base="xs:string">
                                                           <xs:maxLength value="80"/>
                                                      </xs:restriction>
                                                  </xs:simpleType>
                                              </xs:attribute>
                                             <xs:attribute name="ClaimantAddress2" use="optional">
                                                  <xs:simpleType>
                                                       <xs:restriction base="xs:string">
                                                           <xs:maxLength value="80"/>
                                                      </xs:restriction>
                                                  </xs:simpleType>
                                              </xs:attribute>
                                             <xs:attribute name="ClaimantCity" use="required">
                                                  <xs:simpleType>
                                                       <xs:restriction base="xs:string">
                                                           <xs:maxLength value="50"/>
                                                      </xs:restriction>
                                                  </xs:simpleType>
                                              </xs:attribute>
                                             <xs:attribute name="ClaimantStateID" use="required">
                                                  <xs:simpleType>
                                                       <xs:restriction base="xs:int">
                                                           <xs:totalDigits value="2"/>
                                                      </xs:restriction>
                                                  </xs:simpleType>
                                              </xs:attribute>
```
Page 39 of 65

```
 <xs:attribute name="ClaimantZip5" use="optional">
     <xs:simpleType>
         <xs:restriction base="xs:int">
             <xs:totalDigits value="5"/>
         </xs:restriction>
     </xs:simpleType>
 </xs:attribute>
<xs:attribute name="ClaimantZip4" type="xs:string" use="optional"/>
 <xs:attribute name="ClaimantCountryID" use="required">
     <xs:simpleType>
         <xs:restriction base="xs:int">
             <xs:totalDigits value="3"/>
         </xs:restriction>
     </xs:simpleType>
 </xs:attribute>
<xs:attribute name="ClaimantPhone" use="optional">
     <xs:simpleType>
         <xs:restriction base="xs:long">
             <xs:totalDigits value="20"/>
         </xs:restriction>
     </xs:simpleType>
 </xs:attribute>
<xs:attribute name="ClaimantNonUSPostalCode" use="optional">
     <xs:simpleType>
         <xs:restriction base="xs:string">
             <xs:maxLength value="20"/>
         </xs:restriction>
     </xs:simpleType>
 </xs:attribute>
<xs:attribute name="ClaimantDOB" type="xs:date" use="required">
     <xs:annotation>
         <xs:documentation> 
             Format Example - mm/dd/ccyy 
         </xs:documentation>
     </xs:annotation>
 </xs:attribute>
<xs:attribute name="ClaimantGenderID" use="required">
     <xs:simpleType>
         <xs:restriction base="xs:int">
             <xs:totalDigits value="1"/>
         </xs:restriction>
     </xs:simpleType>
 </xs:attribute>
          <xs:attribute name="ClaimantNumberOfDependants" type="xs:int"
          use="optional"/>
 <xs:attribute name="ClaimantEducationID" use="optional">
     <xs:simpleType>
         <xs:restriction base="xs:int">
             <xs:totalDigits value="1"/>
         </xs:restriction>
     </xs:simpleType>
 </xs:attribute>
<xs:attribute name="EmployerFEIN" use="required">
     <xs:annotation>
         <xs:documentation> 
             Format Example - 460999999 
         </xs:documentation>
     </xs:annotation>
    <xs:simpleType>
         <xs:restriction base="xs:long">
             <xs:totalDigits value="9"/>
         </xs:restriction>
     </xs:simpleType>
 </xs:attribute>
<xs:attribute name="EmployerDBA" use="required">
     <xs:simpleType>
         <xs:restriction base="xs:string">
             <xs:maxLength value="50"/>
         </xs:restriction>
     </xs:simpleType>
 </xs:attribute>
<xs:attribute name="EmployerAddress1" use="required">
```
Page 40 of 65

 <xs:simpleType> <xs:restriction base="xs:string"> <xs:maxLength value="80"/> </xs:restriction> </xs:simpleType> </xs:attribute> <xs:attribute name="**EmployerAddress2**" use="**optional**"> <xs:simpleType> <xs:restriction base="xs:string"> <xs:maxLength value="80"/> </xs:restriction> </xs:simpleType> </xs:attribute> <xs:attribute name="**EmployerCity**" use="**required**"> <xs:simpleType> <xs:restriction base="xs:string"> <xs:maxLength value="50"/> </xs:restriction> </xs:simpleType> </xs:attribute> <xs:attribute name="**EmployerStateID**" use="**required**"> <xs:simpleType> <xs:restriction base="xs:int"> <xs:totalDigits value="2"/> </xs:restriction> </xs:simpleType> </xs:attribute> <xs:attribute name="**EmployerCountyID**" use="**required**"> <xs:simpleType> <xs:restriction base="xs:int"> <xs:totalDigits value="2"/> </xs:restriction> </xs:simpleType> </xs:attribute> <xs:attribute name="**EmployerZip5**" use="**required**"> <xs:simpleType> <xs:restriction base="xs:int"> <xs:totalDigits value="5"/> </xs:restriction> </xs:simpleType> </xs:attribute> <xs:attribute name="**EmployerZip4**" use="**optional**"> <xs:simpleType> <xs:restriction base="xs:int"> <xs:totalDigits value="4"/> </xs:restriction> </xs:simpleType> </xs:attribute> <xs:attribute name="**EmployerPhone**" use="**required**"> <xs:simpleType> <xs:restriction base="xs:long"> <xs:totalDigits value="20"/> </xs:restriction> </xs:simpleType> </xs:attribute> <xs:attribute name="**EmployerNAICS**" use="**required**"> <xs:simpleType> <xs:restriction base="xs:int"> <xs:totalDigits value="4"/> </xs:restriction> </xs:simpleType> </xs:attribute> <xs:attribute name="**EmployerNumEmployeesID**" use="**optional**"> <xs:simpleType> <xs:restriction base="xs:int"> <xs:totalDigits value="1"/> </xs:restriction> </xs:simpleType> </xs:attribute> <xs:attribute name="**DateOfInjury**" type="xs:date" use="**required**"> <xs:annotation> <xs:documentation> Page 41 of 65

 Format Example - mm/dd/ccyy </xs:documentation> </xs:annotation> </xs:attribute> <xs:attribute name="**BPICode1**" use="**required**"> <xs:simpleType> <xs:restriction base="xs:string"> <xs:maxLength value="2"/> <xs:minLength value="2"/> </xs:restriction> </xs:simpleType> </xs:attribute> <xs:attribute name="**BPICode2**" use="**optional**"> <xs:simpleType> <xs:restriction base="xs:string"> <xs:maxLength value="2"/> </xs:restriction> </xs:simpleType> </xs:attribute> <xs:attribute name="**BPICode3**" use="**optional**"> <xs:simpleType> <xs:restriction base="xs:string"> <xs:maxLength value="2"/> </xs:restriction> </xs:simpleType> </xs:attribute> <xs:attribute name="**BPICode4**" use="**optional**"> <xs:simpleType> <xs:restriction base="xs:string"> <xs:maxLength value="2"/> </xs:restriction> </xs:simpleType> </xs:attribute> <xs:attribute name="**TypeOfTreatmentID**" use="**optional**"> <xs:simpleType> <xs:restriction base="xs:int"> <xs:totalDigits value="1"/> </xs:restriction> </xs:simpleType> </xs:attribute> <xs:attribute name="**COICode**" use="**required**"> <xs:simpleType> <xs:restriction base="xs:string"> <xs:minLength value="2"/> <xs:maxLength value="2"/> </xs:restriction> </xs:simpleType> </xs:attribute> <xs:attribute name="**NOICode**" use="**required**"> <xs:simpleType> <xs:restriction base="xs:string"> <xs:minLength value="2"/> <xs:maxLength value="2"/> </xs:restriction> </xs:simpleType> </xs:attribute> <xs:attribute name="Ins\_**ClaimNum**" use="**required**"> <xs:simpleType> <xs:restriction base="xs:string"> <xs:maxLength value="50"/> </xs:restriction> </xs:simpleType> </xs:attribute> <xs:attribute name="**TimeOfInjury**" use="**optional**"> <xs:annotation> <xs:documentation> Format Example - HH:MM </xs:documentation> </xs:annotation> <xs:simpleType> <xs:restriction base="xs:string"> <xs:maxLength value="5"/>

Page 42 of 65

 </xs:restriction> </xs:simpleType> </xs:attribute> <xs:attribute name="**TimeOfInjuryAMPMID**" use="**optional**"> <xs:simpleType> <xs:restriction base="xs:int"> <xs:totalDigits value="1"/> </xs:restriction> </xs:simpleType> </xs:attribute> <xs:attribute name="**FatalityDate**" type="xs:date" use="**optional**"> <xs:annotation> <xs:documentation> Format Example - mm/dd/ccyy </xs:documentation> </xs:annotation> </xs:attribute> <xs:attribute name="**CountyID**" use="**required**"> <xs:simpleType> <xs:restriction base="xs:int"> <xs:totalDigits value="2"/> </xs:restriction> </xs:simpleType> </xs:attribute> <xs:attribute name="**WorkStartTime**" use="**optional**"> <xs:annotation> <xs:documentation> Format Example - HH:MM </xs:documentation> </xs:annotation> <xs:simpleType> <xs:restriction base="xs:string"> <xs:maxLength value="5"/> </xs:restriction> </xs:simpleType> </xs:attribute> <xs:attribute name="**WorkStartTimeAMPMID**" use="**optional**"> <xs:simpleType> <xs:restriction base="xs:int"> <xs:totalDigits value="1"/> </xs:restriction> </xs:simpleType> </xs:attribute> <xs:attribute name="**WorkReturnDate**" type="xs:date" use="**optional**"> <xs:annotation> <xs:documentation> Format Example - mm/dd/ccyy </xs:documentation> </xs:annotation> </xs:attribute> <xs:attribute name="**EmployerNotificationDate**" type="xs:date" use="**required**"> <xs:annotation> <xs:documentation> Format Example - mm/dd/ccyy </xs:documentation> </xs:annotation> </xs:attribute> <xs:attribute name="**InjuryDesc**" use="**optional**"> <xs:simpleType> <xs:restriction base="xs:string"> <xs:maxLength value="250"/> </xs:restriction> </xs:simpleType> </xs:attribute> <xs:attribute name="**SafetyEquipProvided**" use="**optional**"> <xs:simpleType> <xs:restriction base="xs:int"> <xs:totalDigits value="1"/> </xs:restriction> </xs:simpleType> </xs:attribute>

Page 43 of 65

```
 <xs:attribute name="SafetyEquipUsed" use="optional">
     <xs:simpleType>
         <xs:restriction base="xs:int">
             <xs:totalDigits value="1"/>
         </xs:restriction>
     </xs:simpleType>
 </xs:attribute>
<xs:attribute name="OccurredOnCompPrem" use="optional">
     <xs:simpleType>
         <xs:restriction base="xs:int">
             <xs:totalDigits value="1"/>
         </xs:restriction>
     </xs:simpleType>
 </xs:attribute>
<xs:attribute name="InjuryReportedTo" use="optional">
     <xs:simpleType>
         <xs:restriction base="xs:string">
             <xs:maxLength value="50"/>
         </xs:restriction>
     </xs:simpleType>
 </xs:attribute>
<xs:attribute name="Witness" use="optional">
     <xs:simpleType>
         <xs:restriction base="xs:string">
             <xs:maxLength value="50"/>
         </xs:restriction>
     </xs:simpleType>
 </xs:attribute>
<xs:attribute name="EmployeeHireDate" type="xs:date" use="optional">
     <xs:annotation>
         <xs:documentation> 
             Format Example - mm/dd/ccyy 
         </xs:documentation>
     </xs:annotation>
 </xs:attribute>
<xs:attribute name="TimeInCurrentPositionID" use="optional">
     <xs:simpleType>
         <xs:restriction base="xs:int">
             <xs:totalDigits value="1"/>
         </xs:restriction>
     </xs:simpleType>
 </xs:attribute>
<xs:attribute name="EmployeeTypeID" use="optional">
     <xs:simpleType>
         <xs:restriction base="xs:int">
             <xs:totalDigits value="1"/>
         </xs:restriction>
     </xs:simpleType>
 </xs:attribute>
<xs:attribute name="EmployeeStatusID" use="optional">
     <xs:simpleType>
         <xs:restriction base="xs:int">
             <xs:totalDigits value="1"/>
         </xs:restriction>
     </xs:simpleType>
 </xs:attribute>
<xs:attribute name="EmployeeAnnualWage" type="xs:float" use="optional"/>
 <xs:attribute name="HourPerWeek" type="xs:float" use="optional"/>
 <xs:attribute name="WageTypeDescID" use="optional">
     <xs:simpleType>
         <xs:restriction base="xs:int">
             <xs:totalDigits value="1"/>
         </xs:restriction>
     </xs:simpleType>
 </xs:attribute>
<xs:attribute name="AdminNotificationDate" type="xs:date" use="required">
     <xs:annotation>
         <xs:documentation> 
             Format Example - mm/dd/ccyy 
         </xs:documentation>
     </xs:annotation>
 </xs:attribute>
```
Page 44 of 65

 <xs:attribute name="**InjAddrLoc**" use="**optional**"> <xs:simpleType> <xs:restriction base="xs:string"> <xs:maxLength value="80"/> </xs:restriction> </xs:simpleType> </xs:attribute> <xs:attribute name="**InjProvClinicName**" use="**optional**"> <xs:simpleType> <xs:restriction base="xs:string"> <xs:maxLength value="50"/> </xs:restriction> </xs:simpleType> </xs:attribute> <xs:attribute name="**InjProvAddress1**" use="**optional**"> <xs:simpleType> <xs:restriction base="xs:string"> <xs:maxLength value="80"/> </xs:restriction> </xs:simpleType> </xs:attribute> <xs:attribute name="**InjProvAddress2**" use="**optional**"> <xs:simpleType> <xs:restriction base="xs:string"> <xs:maxLength value="80"/> </xs:restriction> </xs:simpleType> </xs:attribute> <xs:attribute name="**InjProvCity**" use="**optional**"> <xs:simpleType> <xs:restriction base="xs:string"> <xs:maxLength value="50"/> </xs:restriction> </xs:simpleType> </xs:attribute> <xs:attribute name="**InjProvStateID**" use="**optional**"> <xs:simpleType> <xs:restriction base="xs:int"> <xs:totalDigits value="2"/> </xs:restriction> </xs:simpleType> </xs:attribute> <xs:attribute name="**InjProvZip5**" use="**optional**"> <xs:simpleType> <xs:restriction base="xs:int"> <xs:totalDigits value="5"/> </xs:restriction> </xs:simpleType> </xs:attribute> <xs:attribute name="**InjProvZip4**" use="**optional**"> <xs:simpleType> <xs:restriction base="xs:int"> <xs:totalDigits value="4"/> </xs:restriction> </xs:simpleType> </xs:attribute> <xs:attribute name="**InjProvPhone**" use="**optional**"> <xs:simpleType> <xs:restriction base="xs:long"> <xs:totalDigits value="20"/> </xs:restriction> </xs:simpleType> </xs:attribute> <xs:attribute name="**AdjustorContact**" use="**required**"> <xs:simpleType> <xs:restriction base="xs:string"> <xs:maxLength value="50"/> </xs:restriction> </xs:simpleType> </xs:attribute> </xs:complexType> </xs:element>

Page 45 of 65

 </xs:sequence> <xs:attribute name="**InsCompanyFEIN**" use="**required**"> <xs:annotation> <xs:documentation> Format Example - 460999999 </xs:documentation> </xs:annotation> <xs:simpleType> <xs:restriction base="xs:long"> <xs:totalDigits value="9"/> </xs:restriction> </xs:simpleType> </xs:attribute> <xs:attribute name="**InsCompanyCarrierCode**" use="**required**"> <xs:simpleType> <xs:restriction base="xs:string"> <xs:minLength value="5"/> <xs:maxLength value="5"/> </xs:restriction> </xs:simpleType> </xs:attribute> <xs:attribute name="**InsCompanyDBA**" use="**required**"> <xs:simpleType> <xs:restriction base="xs:string"> <xs:maxLength value="50"/> </xs:restriction> </xs:simpleType> </xs:attribute> <xs:attribute name="**InsCompanyAddress1**" use="**required**"> <xs:simpleType> <xs:restriction base="xs:string"> <xs:maxLength value="80"/> </xs:restriction> </xs:simpleType> </xs:attribute> <xs:attribute name="**InsCompanyAddress2**" use="**optional**"> <xs:simpleType> <xs:restriction base="xs:string"> <xs:maxLength value="80"/> </xs:restriction> </xs:simpleType> </xs:attribute> <xs:attribute name="**InsCompanyCity**" use="**required**"> <xs:simpleType> <xs:restriction base="xs:string"> <xs:maxLength value="50"/> </xs:restriction> </xs:simpleType> </xs:attribute> <xs:attribute name="**InsCompanyStateID**" use="**required**"> <xs:simpleType> <xs:restriction base="xs:int"> <xs:totalDigits value="2"/> </xs:restriction> </xs:simpleType> </xs:attribute> <xs:attribute name="**InsCompanyZip5**" use="**required**"> <xs:simpleType> <xs:restriction base="xs:int"> <xs:totalDigits value="5"/> </xs:restriction> </xs:simpleType> </xs:attribute> <xs:attribute name="**InsCompanyZip4**" use="**optional**"> <xs:simpleType> <xs:restriction base="xs:int"> <xs:totalDigits value="4"/> </xs:restriction> </xs:simpleType> </xs:attribute> <xs:attribute name="**InsCompanyPhone**" use="**required**"> <xs:simpleType>

Page 46 of 65

```
 <xs:restriction base="xs:long">
                                                  <xs:totalDigits value="20"/>
                                               </xs:restriction>
                                          </xs:simpleType>
                                      </xs:attribute>
                                  </xs:complexType>
                              </xs:element>
                         </xs:sequence>
                        <xs:attribute name="AdminCompanyFEIN" use="required">
                             <xs:annotation>
                                  <xs:documentation> 
                                      Format Example - 460999999 
                                  </xs:documentation>
                              </xs:annotation>
                             <xs:simpleType>
                                  <xs:restriction base="xs:long">
                                      <xs:totalDigits value="9"/>
                                  </xs:restriction>
                              </xs:simpleType>
                         </xs:attribute>
                        <xs:attribute name="AdminCompanyCarrierCodeNum" use="required">
                              <xs:simpleType>
                                  <xs:restriction base="xs:string">
                                      <xs:maxLength value="5"/>
                                      <xs:minLength value="5"/>
                                  </xs:restriction>
                              </xs:simpleType>
                         </xs:attribute>
                        <xs:attribute name="AdminCompanyDBA" use="required">
                              <xs:simpleType>
                                  <xs:restriction base="xs:string">
                                      <xs:maxLength value="50"/>
                                  </xs:restriction>
                             </xs:simpleType>
                         </xs:attribute>
                     </xs:complexType>
                 </xs:element>
             </xs:sequence>
         </xs:complexType>
   </xs:element>
</xs:schema>
```
# *XML File Layout for Monthly Payment Reports (Form 107)*

```
<xs:schema xmlns:xs="http://www.w3.org/2001/XMLSchema" elementFormDefault="qualified"
attributeFormDefault="unqualified">
   <xs:element name="root">
        <xs:complexType>
            <xs:sequence>
                <xs:element name="Insurance" maxOccurs="unbounded">
                   <xs:complexType>
                       <xs:sequence>
                           <xs:element name="Payment" maxOccurs="unbounded">
                               <xs:complexType>
                                  <xs:attribute name="ReportDate" type="xs:date" use="required">
                                      <xs:annotation>
                                          <xs:documentation>Format Example: CCYY-MM-DD
                                          </xs:documentation>
                                      </xs:annotation>
                                  </xs:attribute>
                                  <xs:attribute name="SSN" type="xs:long" use="required">
                                      <xs:annotation>
                                          <xs:documentation>Format Example - 888779999</xs:documentation>
                                      </xs:annotation>
                                  </xs:attribute>
                                  <xs:attribute name="DateOfInjury" type="xs:date" use="required">
                                      <xs:annotation>
                                          <xs:documentation>Format Example: CCYY-MM-DD
                                          </xs:documentation>
                                      </xs:annotation>
                                  </xs:attribute>
                                  <xs:attribute name="ClaimantName" type="xs:string" use="required"/>
                                  <xs:attribute name="InsClaimNumber" type="xs:string" use="required"/>
                                  <xs:attribute name="EmployerName" type="xs:string" use="required"/>
                                  <xs:attribute name="EmployerFEIN" type="xs:long" use="required">
                                      <xs:annotation>
                                          <xs:documentation>Format Example - 460999999</xs:documentation>
                                      </xs:annotation>
                                  </xs:attribute>
                                  <xs:attribute name="PayCode" type="xs:integer" use="required"/>
                                  <xs:attribute name="Amount" type="xs:float" use="required"/>
                                  <xs:attribute name="NumOfWeeks" type="xs:integer" use="optional"/>
                               </xs:complexType>
                           </xs:element>
                       </xs:sequence>
                       <xs:attribute name="InsCompanyName" type="xs:string" use="required"/>
                       <xs:attribute name="NAICNumber" type="xs:string" use="required"/>
                   </xs:complexType>
                </xs:element>
            </xs:sequence>
        </xs:complexType>
   </xs:element>
</xs:schema>
```
# *Codes and Values Necessary for Completing the First Report of Injury (Form 101)*

| <b>Body Part</b>      | <b>Body Part Descriptions</b>               |
|-----------------------|---------------------------------------------|
| Injured               |                                             |
| <b>Codes</b><br>(BPI) |                                             |
| 55                    | Ankle                                       |
| 03                    | Blindness both eyes                         |
| 02                    | Blindness one eye                           |
| $\overline{12}$       | <b>Brain</b>                                |
| 44                    | Chest, including ribs, sternum, & soft ribs |
| 04                    | Deafness both ears                          |
| 05                    | Deafness one ear                            |
| 22                    | <b>Disc</b>                                 |
| 13                    | Ear(s)                                      |
| 32                    | Elbow                                       |
| 14                    | Eye(s)                                      |
| 19                    | Facial Bones                                |
| 56                    | Foot                                        |
| 88                    | Great toe at distal joint                   |
| 87                    | Great toe at proximal joint                 |
| 86                    | Great toe metatarsal bone                   |
| 61                    | Groin                                       |
| 35                    | Hand                                        |
| 49                    | Heart                                       |
| 51                    | Hip                                         |
| 73                    | Index finger at distal joint                |
| 70                    | Index finger at metacarpal bone             |
| 72                    | Index finger at middle joint                |
| 71                    | Index finger at proximal joint              |
| 48                    | Internal organs - other than heart & lungs  |
| 53                    | Knee                                        |
| 85                    | Little finger at distal joint               |
| 82                    | Little finger at metacarpal bone            |
| 84                    | Little finger at middle joint               |
| 83                    | Little finger at proximal joint             |
| 97                    | Little toe at distal bone                   |
| 96                    | Little toe metatarsal bone                  |
| 33                    | Lower Arm (Forearm)                         |
| 42                    | Lower Back                                  |
| 54                    | Lower leg                                   |
| 60                    | Lungs                                       |
| 77                    | Middle finger at distal joint               |
| 74                    | Middle finger at metacarpal bone            |
| 76                    | Middle finger at middle joint               |
| 75                    | Middle finger at proximal joint             |
| 17                    | Mouth                                       |
| 10                    | Multiple head injury                        |
| 20                    | Multiple neck injury                        |
| 90                    | Multiple Injury                             |
| 95                    | Other toe at distal joint                   |

**Body Part Injured Codes to be used:** 

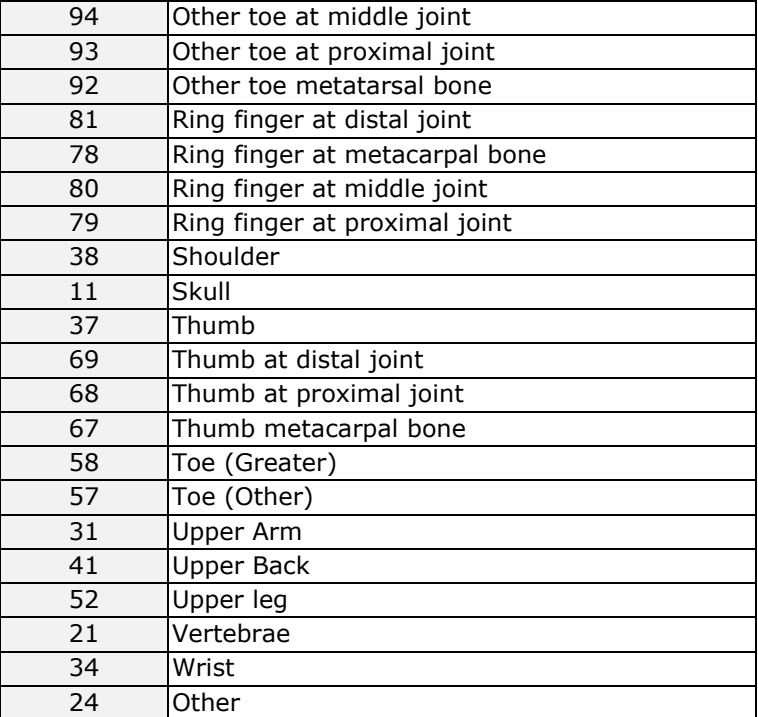

# **Cause Of Injury Codes to be used:**

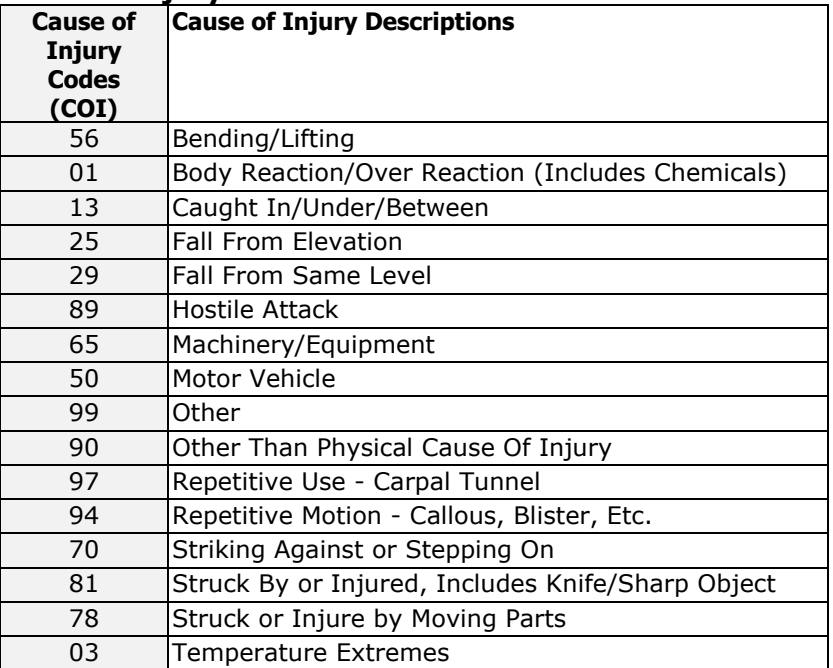

# **Nature Of Injury Codes to be used:**

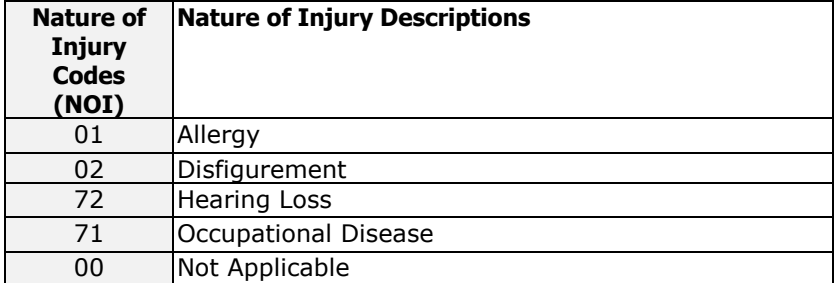

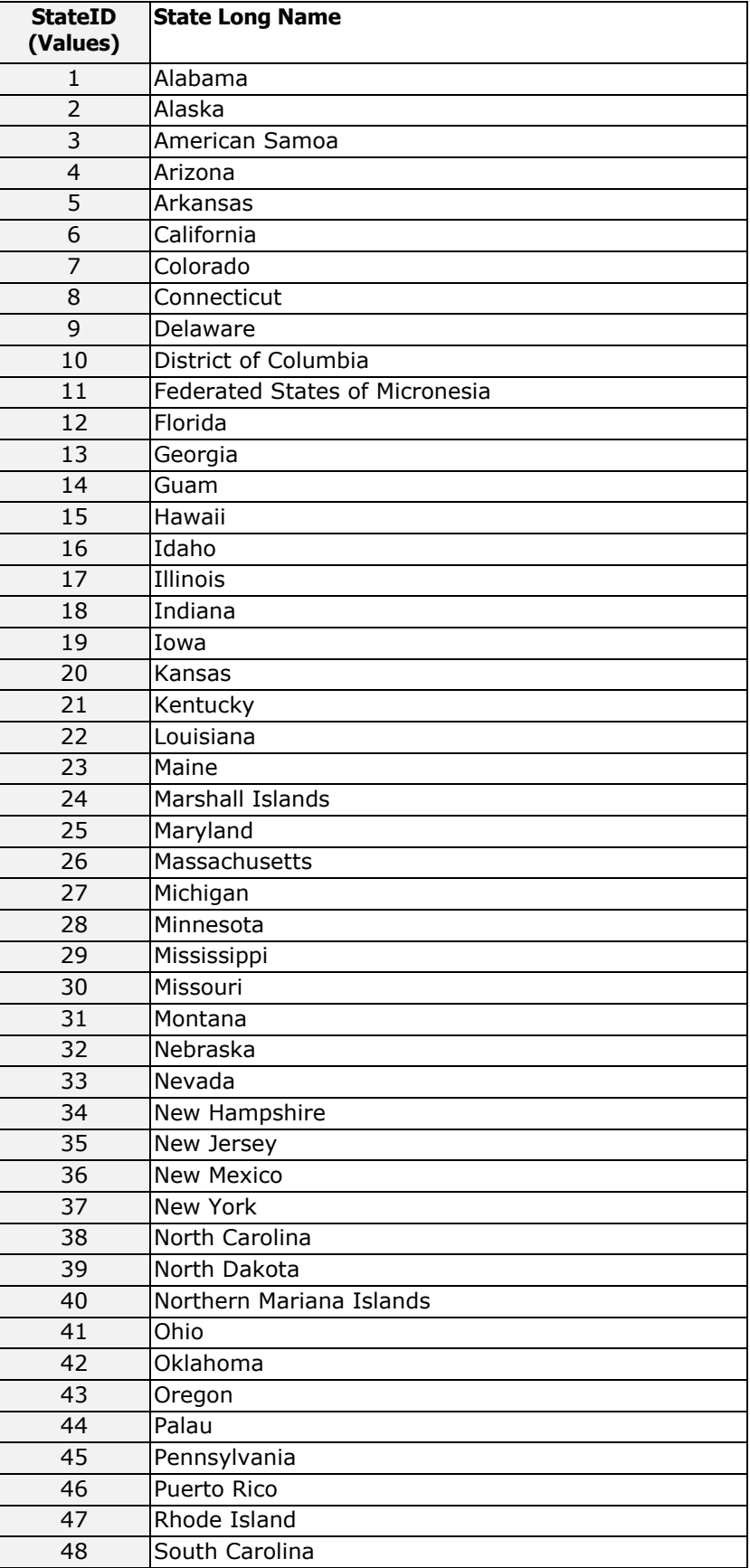

# **State ID Values to be used:**

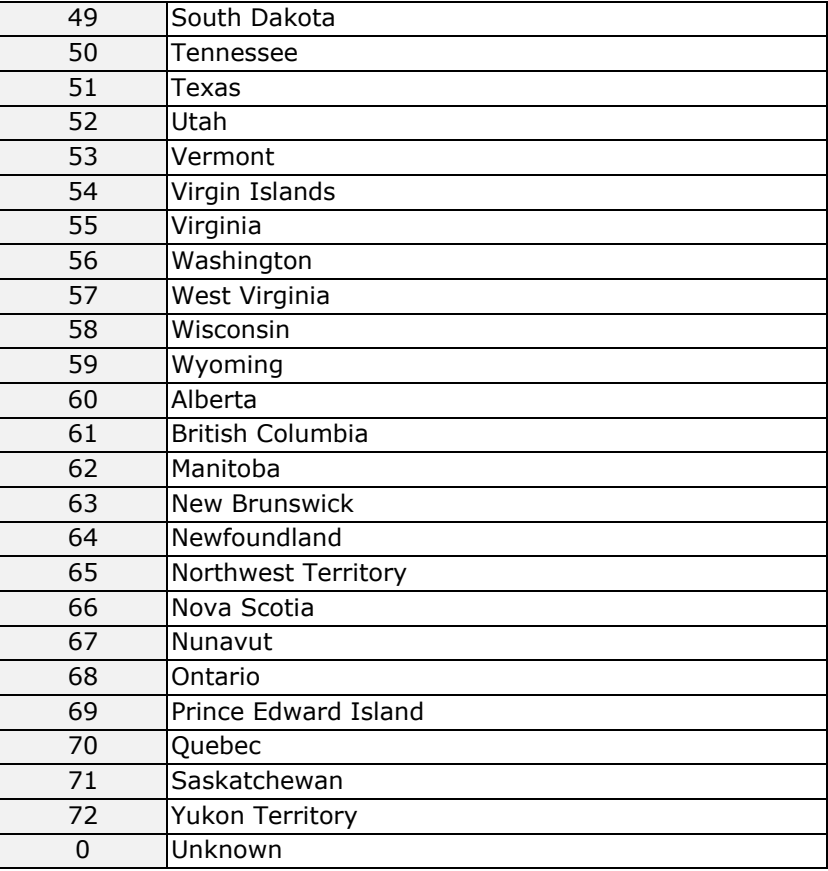

# **County ID Values to be used:**

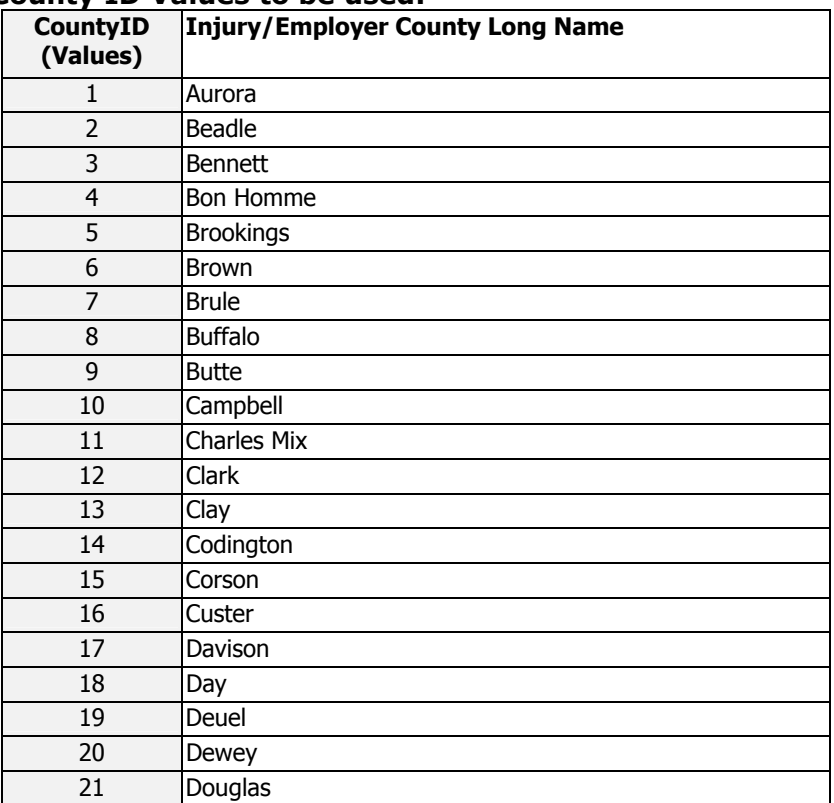

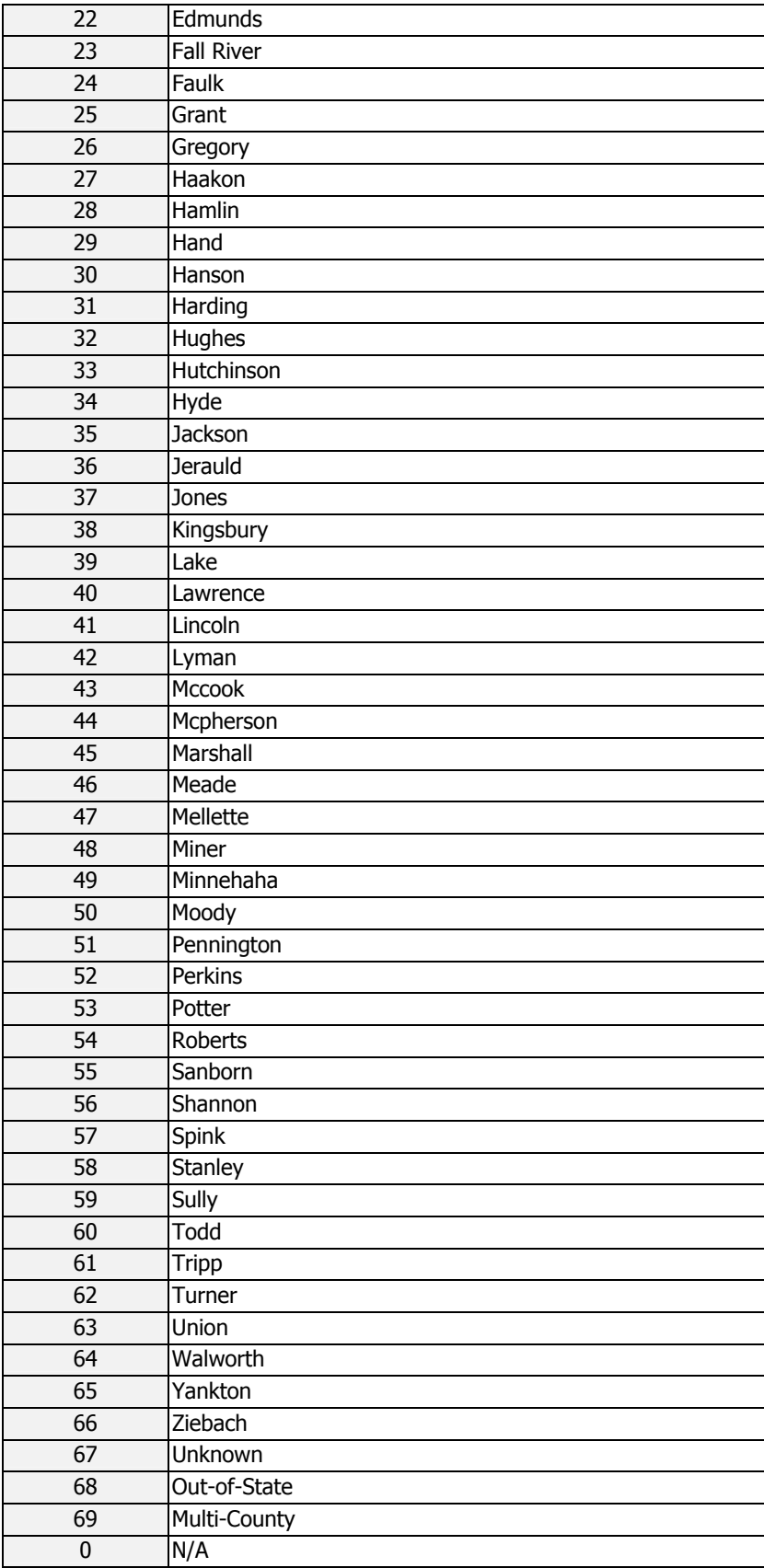

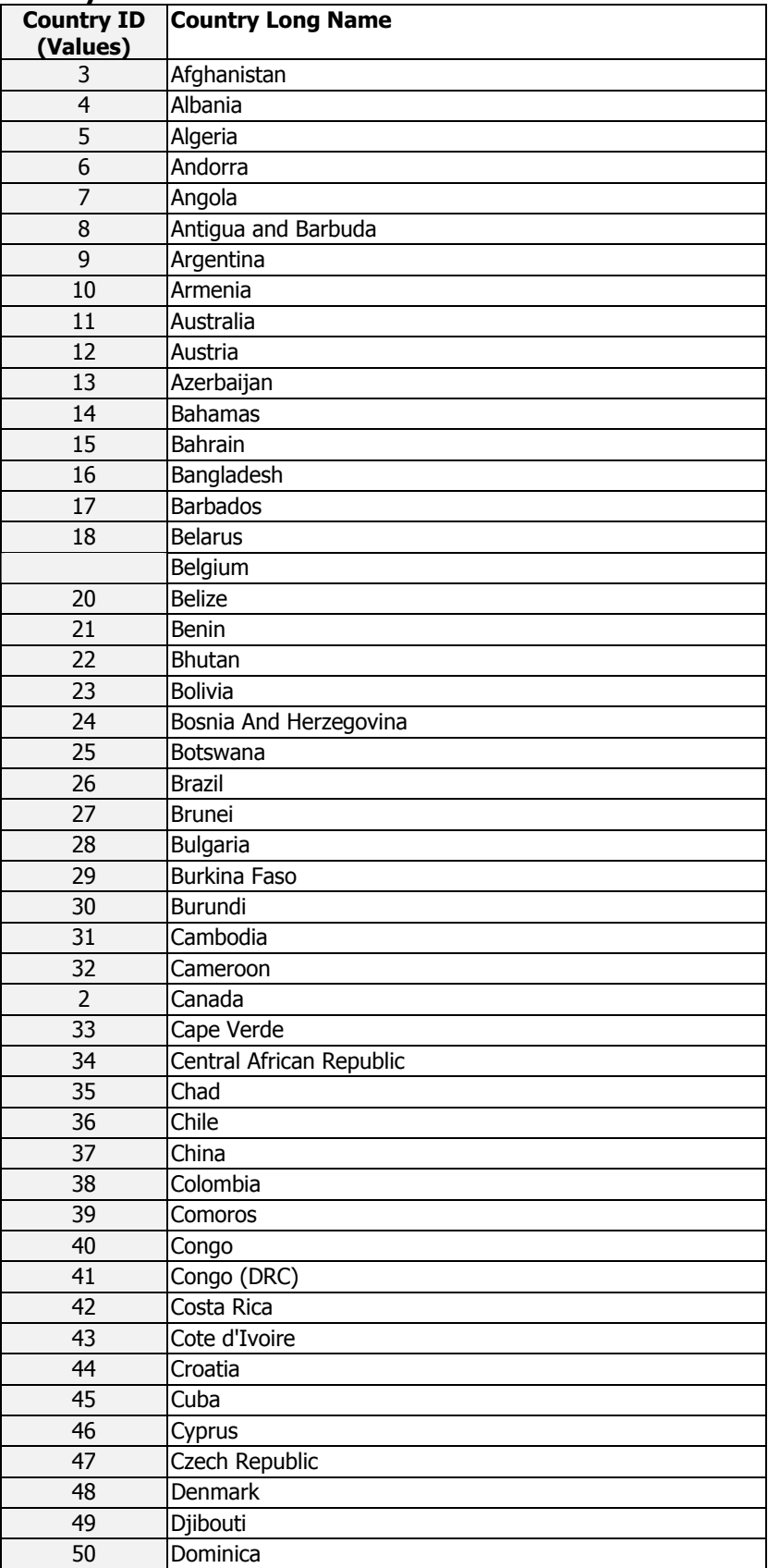

#### **Country ID Values to be used:**

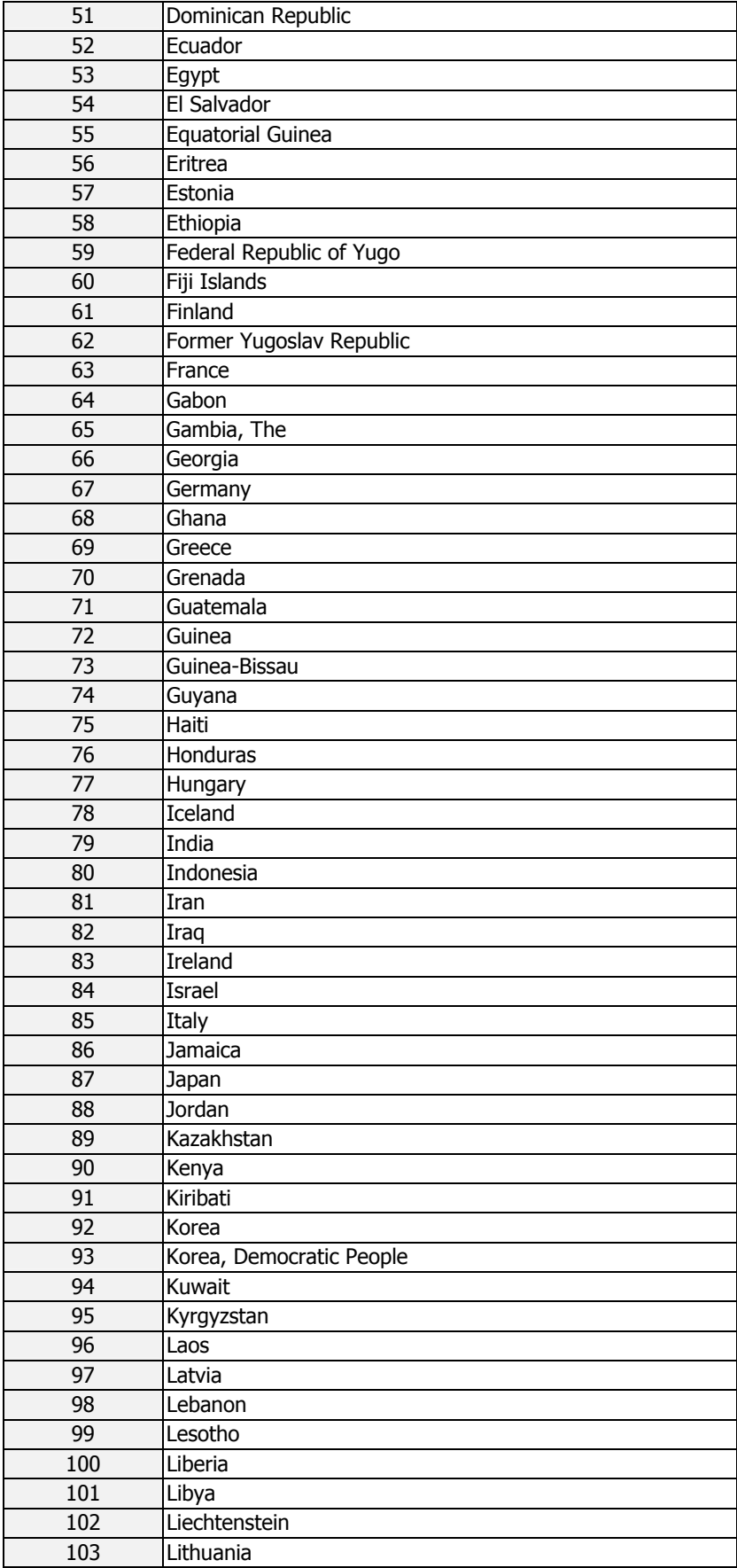

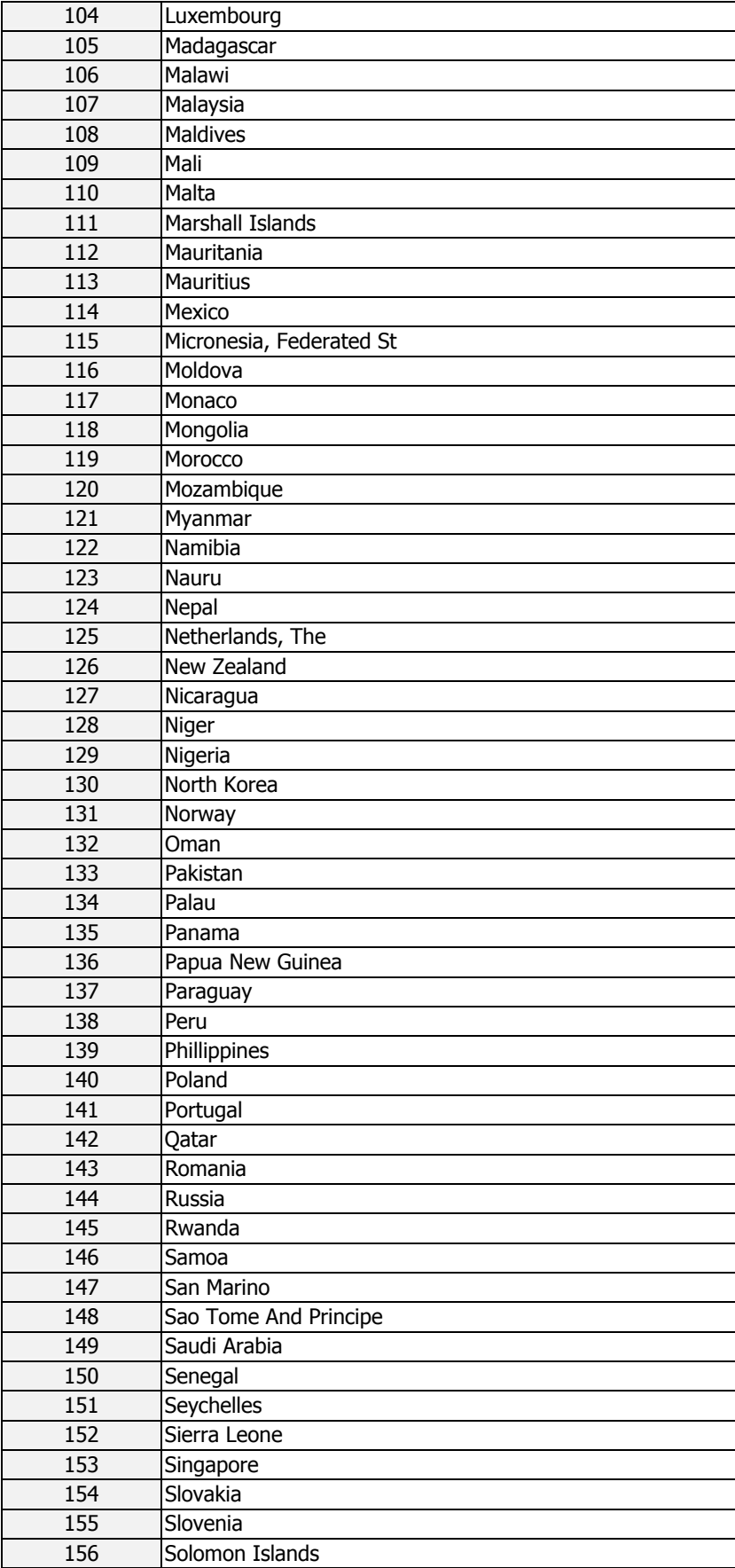

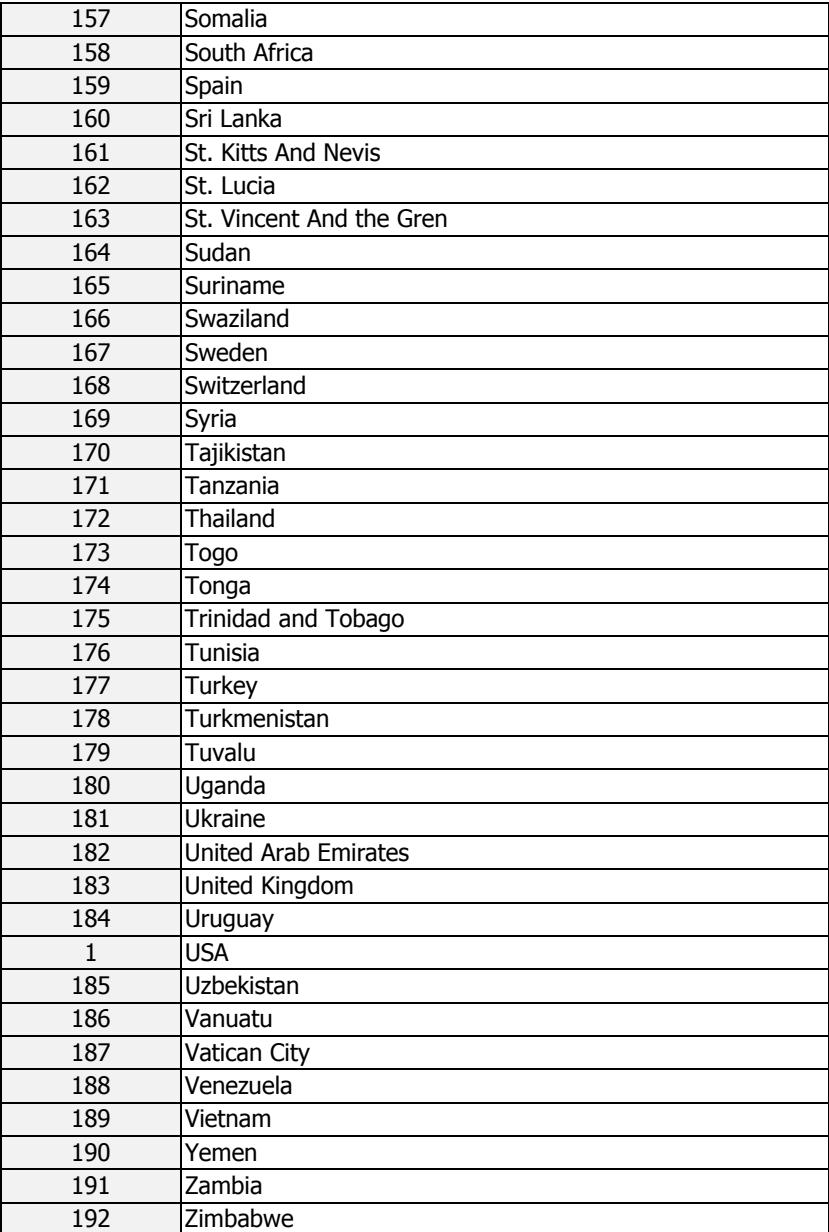

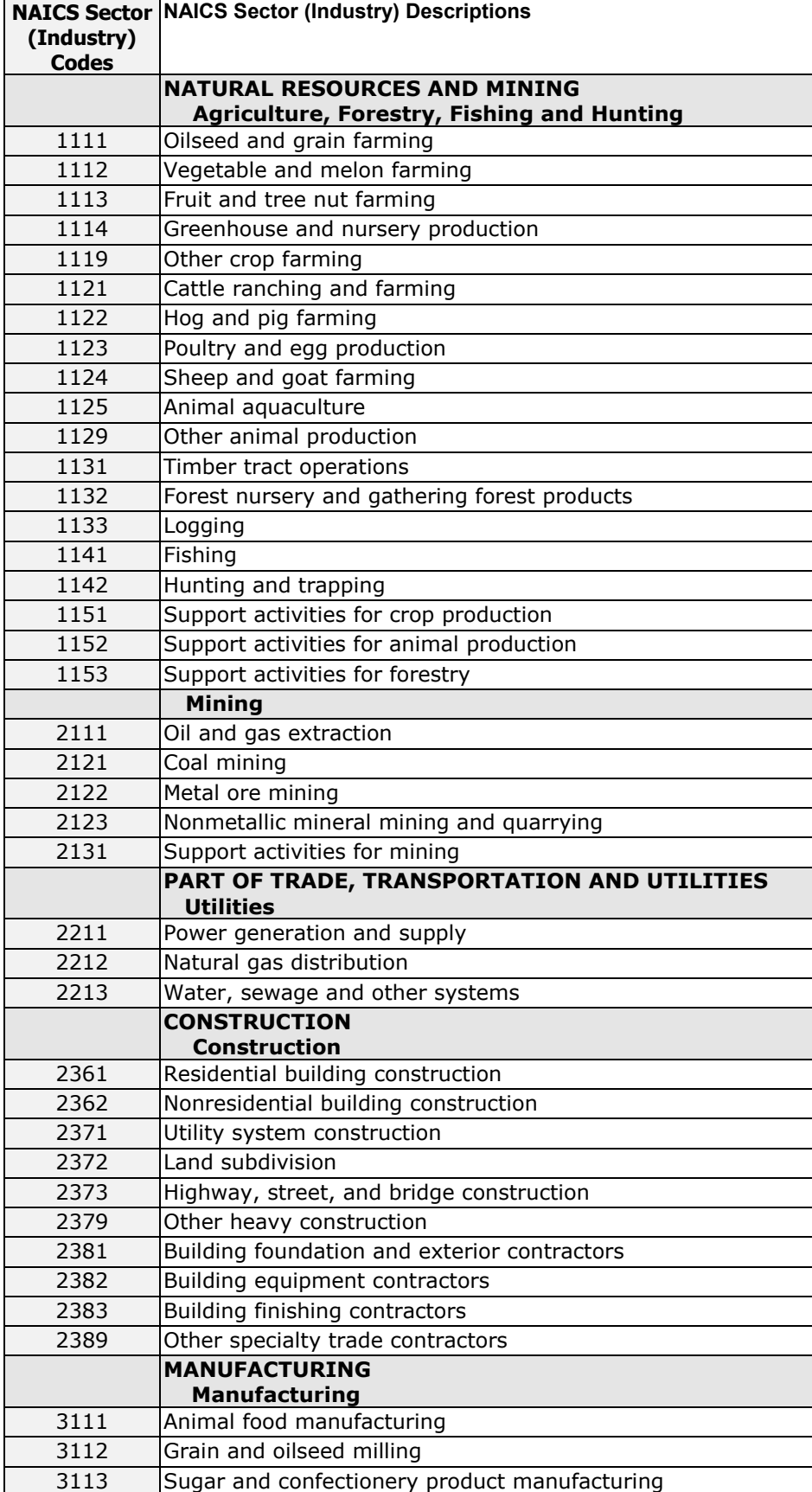

# **NAICS Sector (Industry) Codes to be used:**

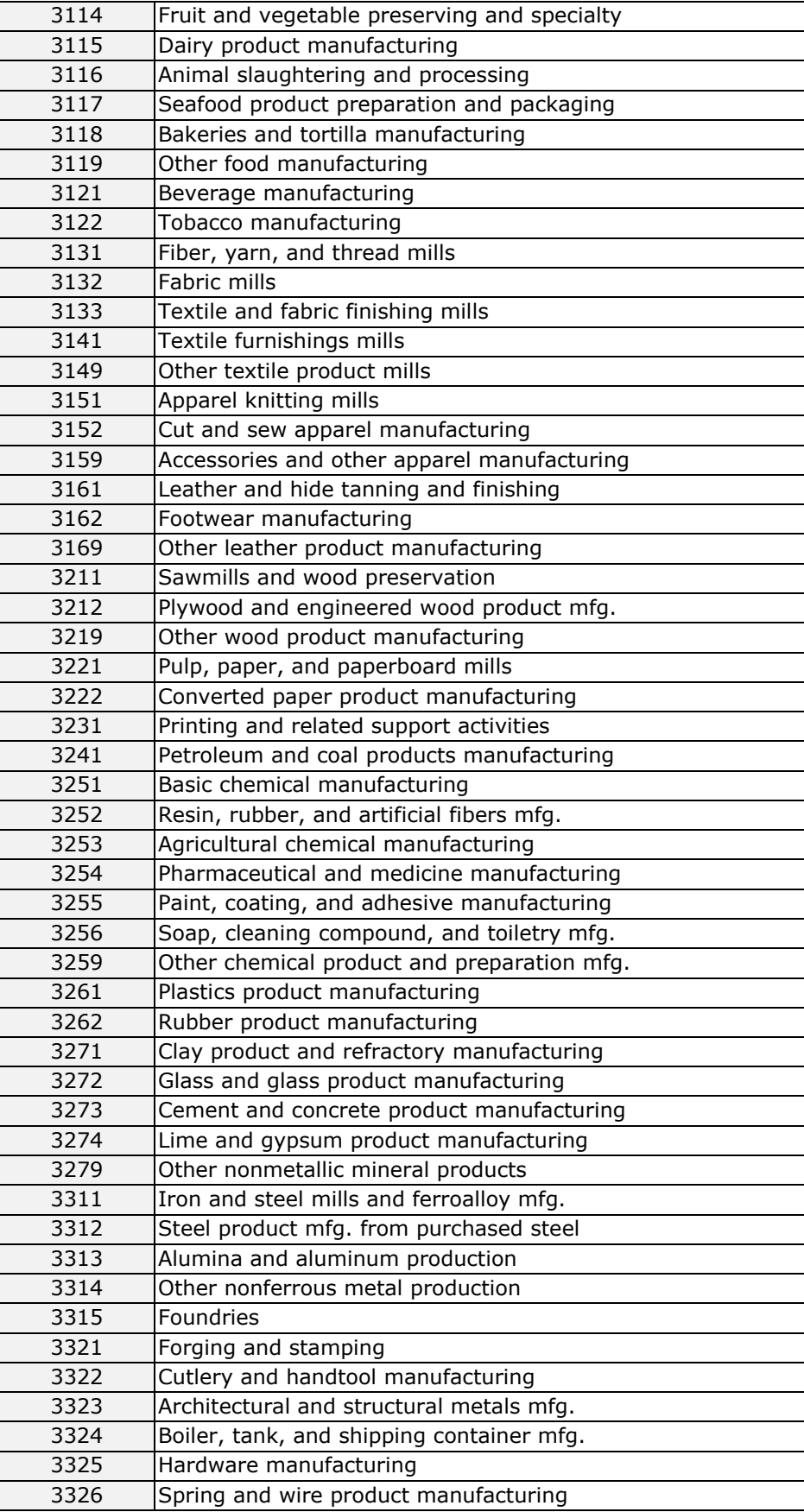

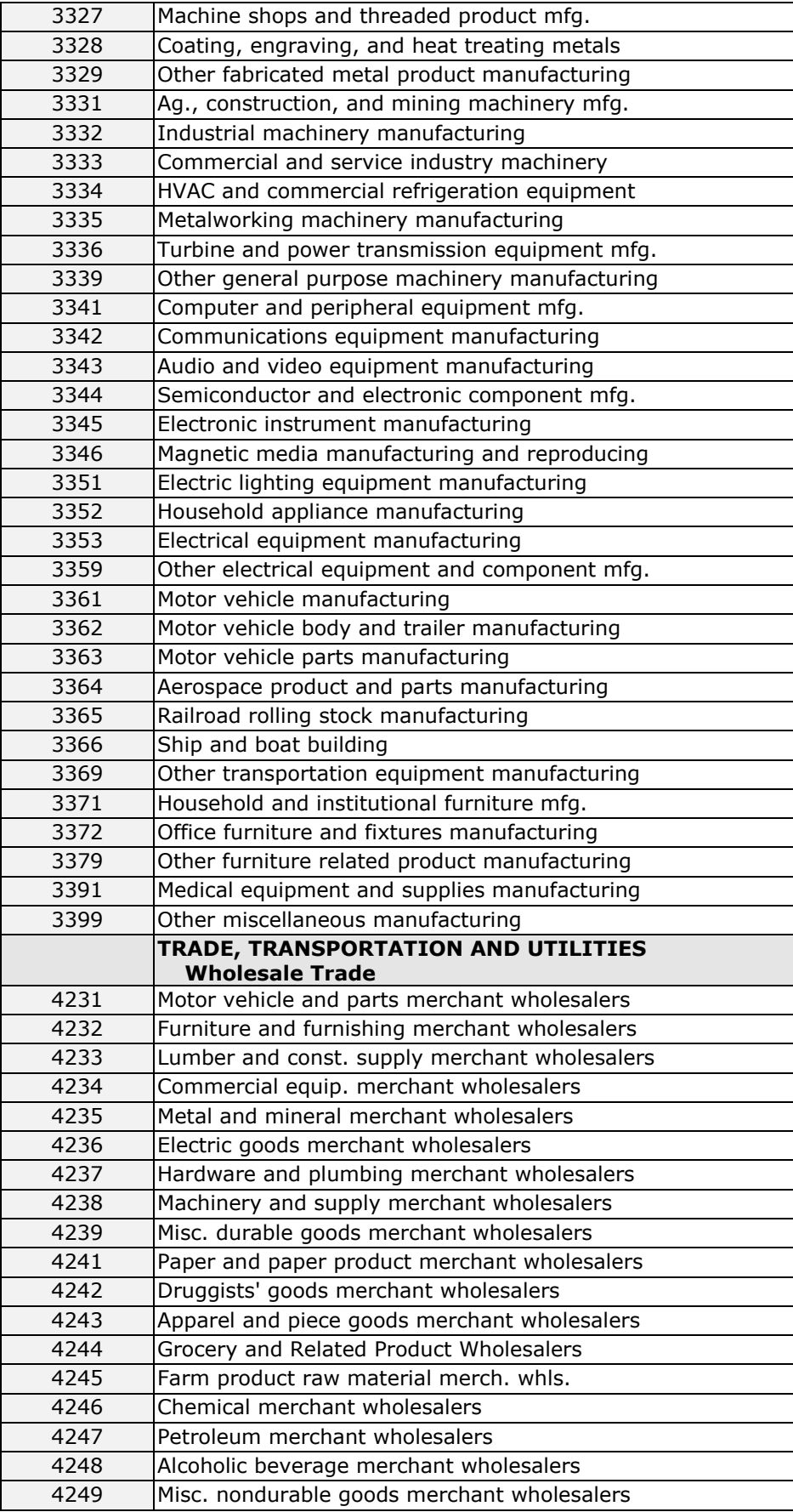

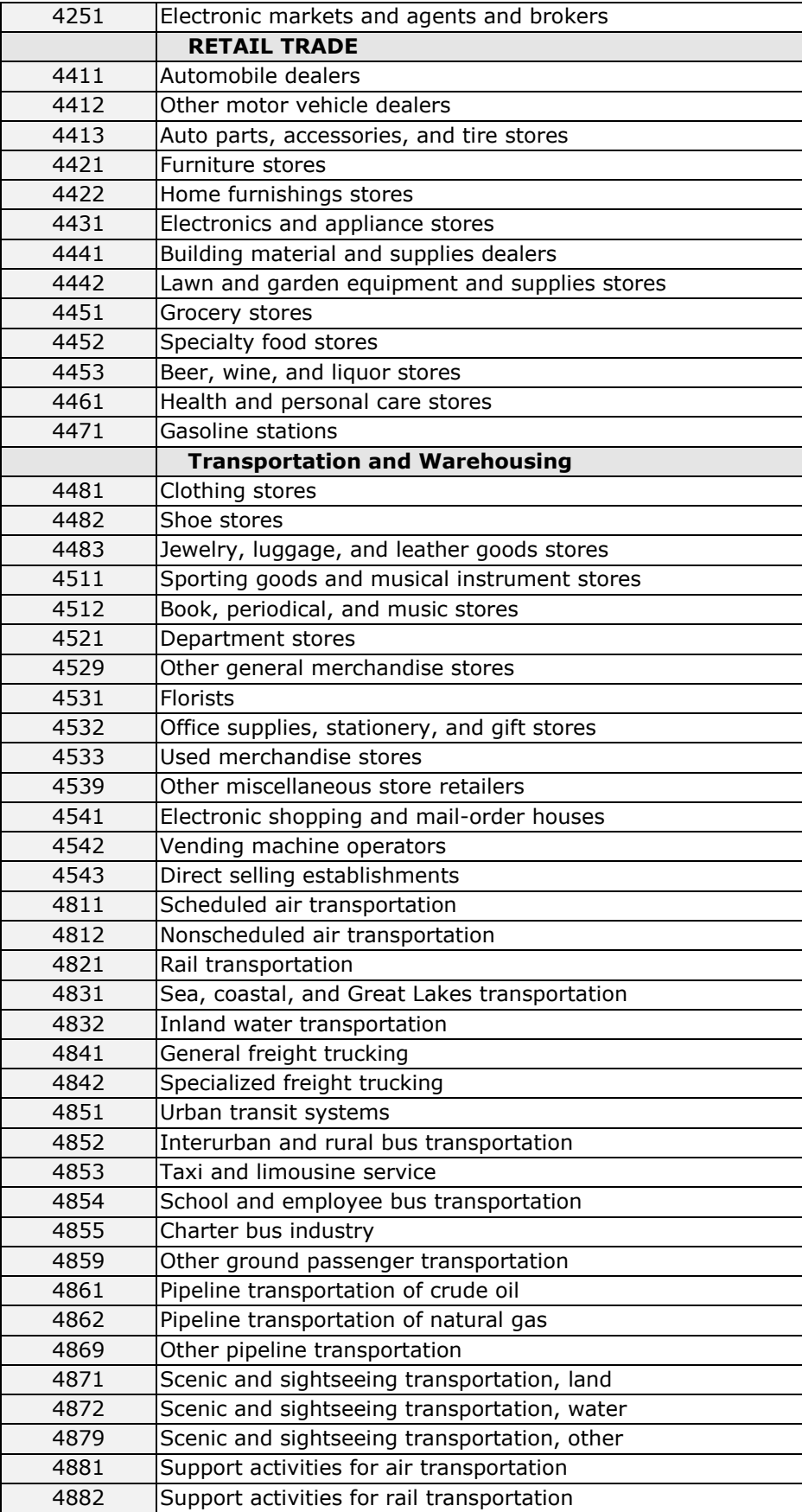

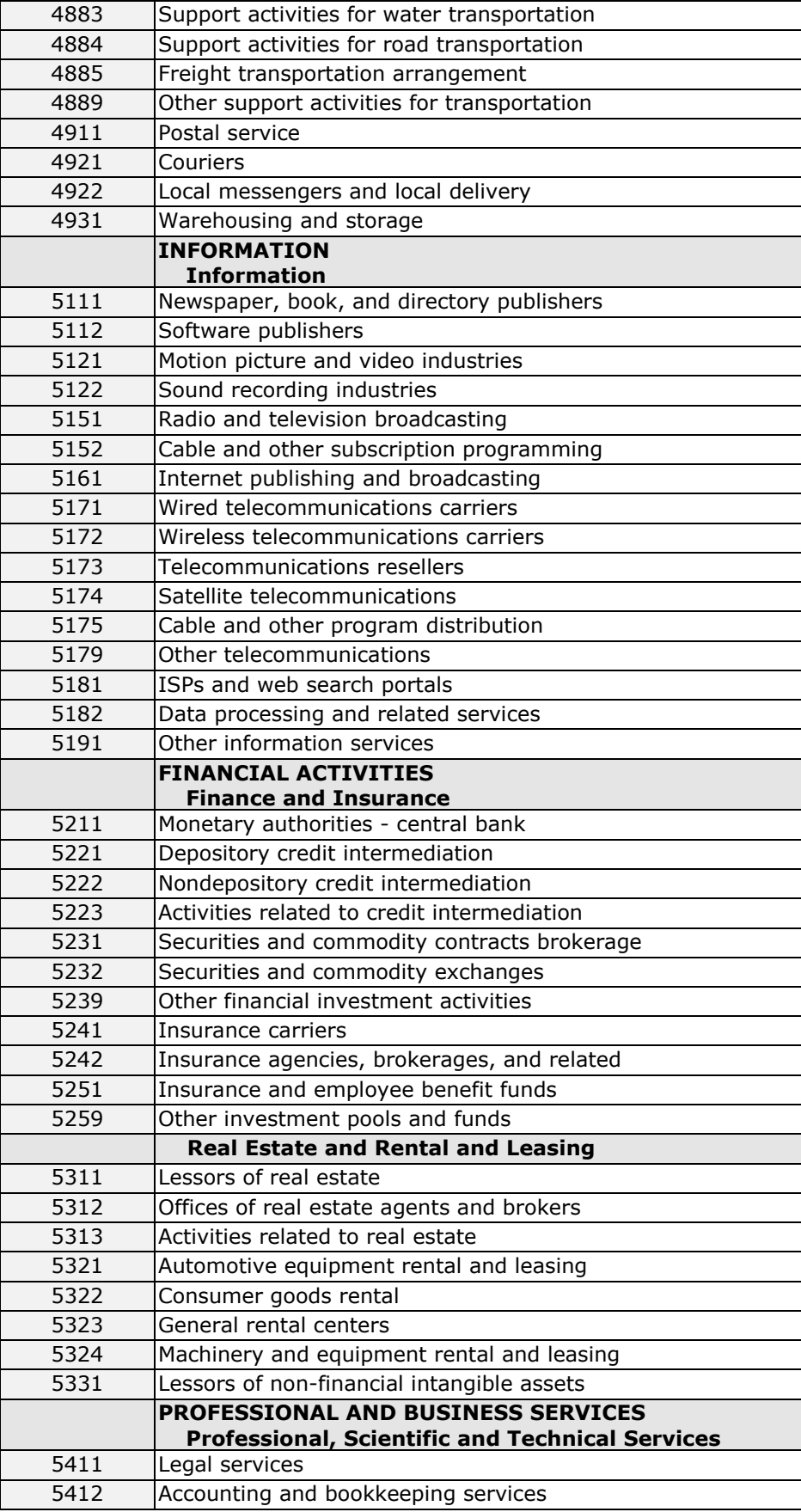

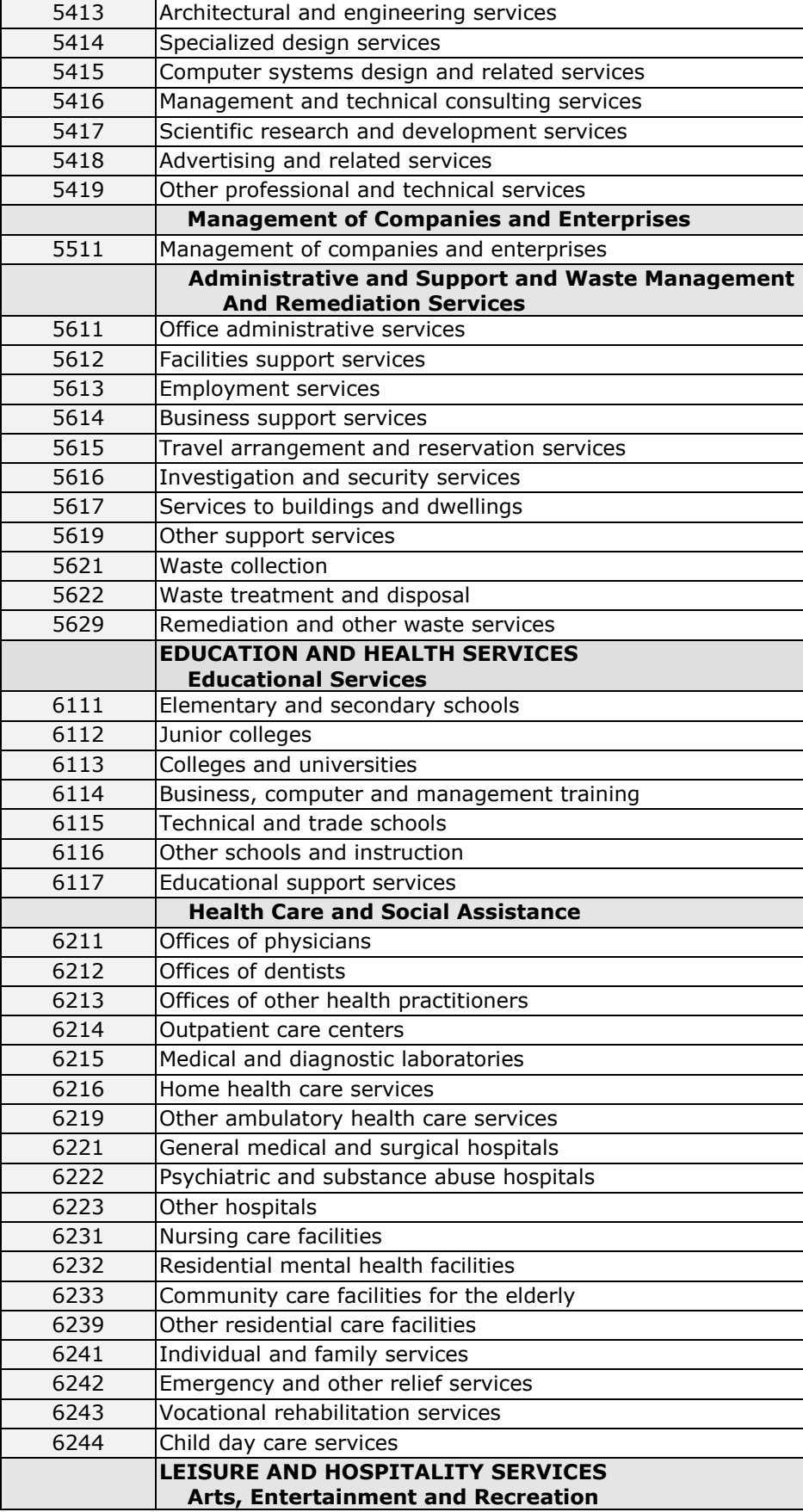

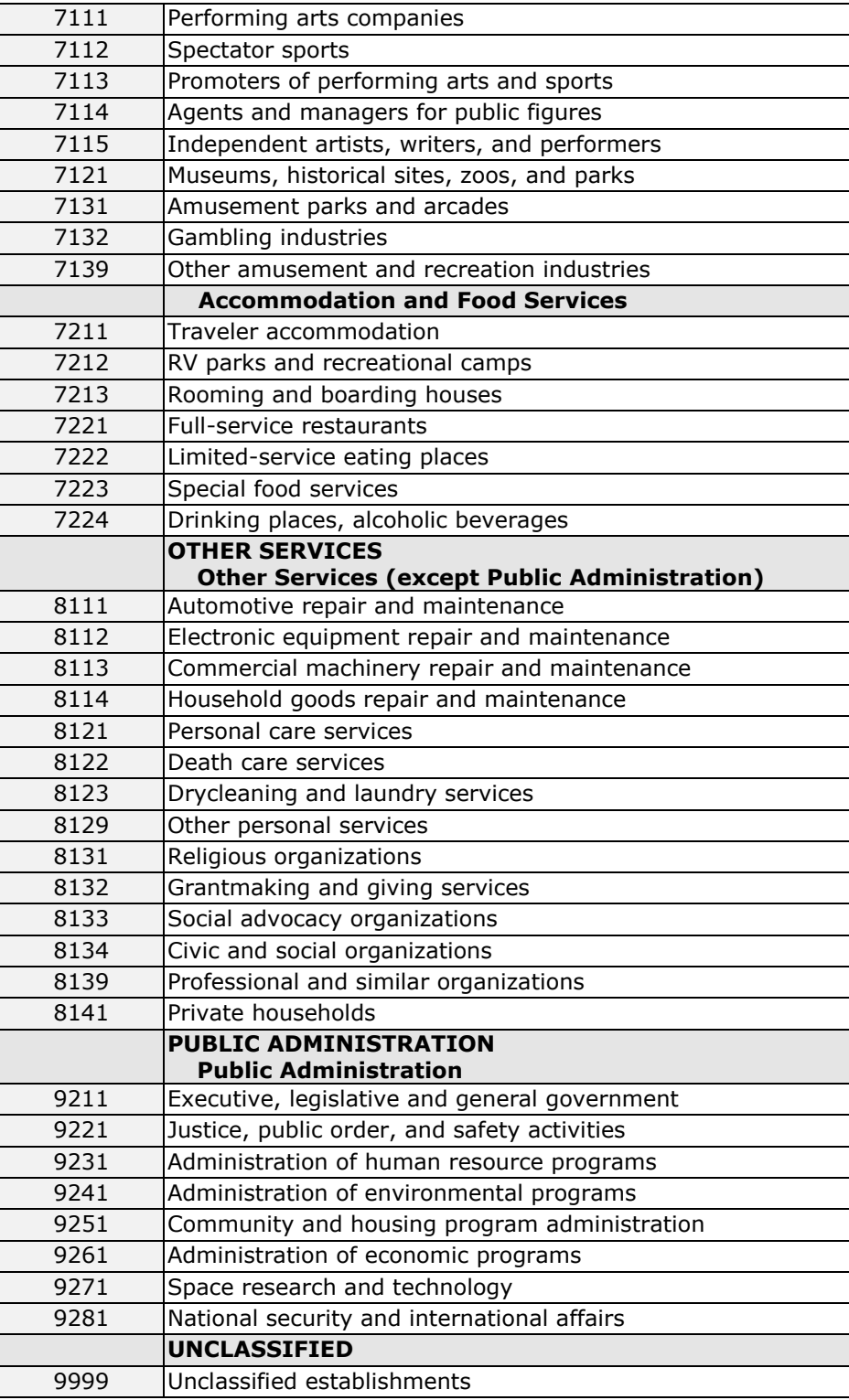